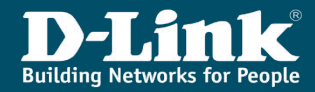

# **Виртуальные локальные сети (VLAN) Лекция 3**

### **Лекция 3. Виртуальные локальные сети (VLAN)**

- Типы VI AN
- VLAN на основе портов
- VLAN на основе стандарта IEEE 802.1Q
- VLAN на основе портов и протоколов стандарт IEEE 802.1v
- **Private VLAN**
- Статические и динамические VLAN
- Протокол GVRP
- **Q-in-Q VLAN**
- Функция Traffic Segmentation

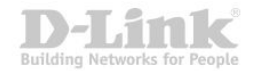

### **Виртуальной локальной сетью** называется логическая группа узлов сети, трафик которой, в том числе и широковещательный, полностью изолирован от других узлов сети на канальном уровне.

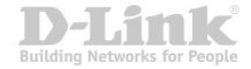

VLAN обладают следующими преимуществами:

- гибкость внедрения VLAN являются эффективным способом группировки сетевых пользователей в виртуальные рабочие группы независимо от их физического размещения в сети;
- ограничивают распространение широковещательного трафика, что увеличивает полосу пропускания, доступную для пользователя;
- позволяют повысить безопасность сети, определив с помощью фильтров, настроенных на коммутаторе или маршрутизаторе, политику взаимодействия пользователей из разных виртуальных сетей.

#### **Виртуальные локальные сети (VLAN)**

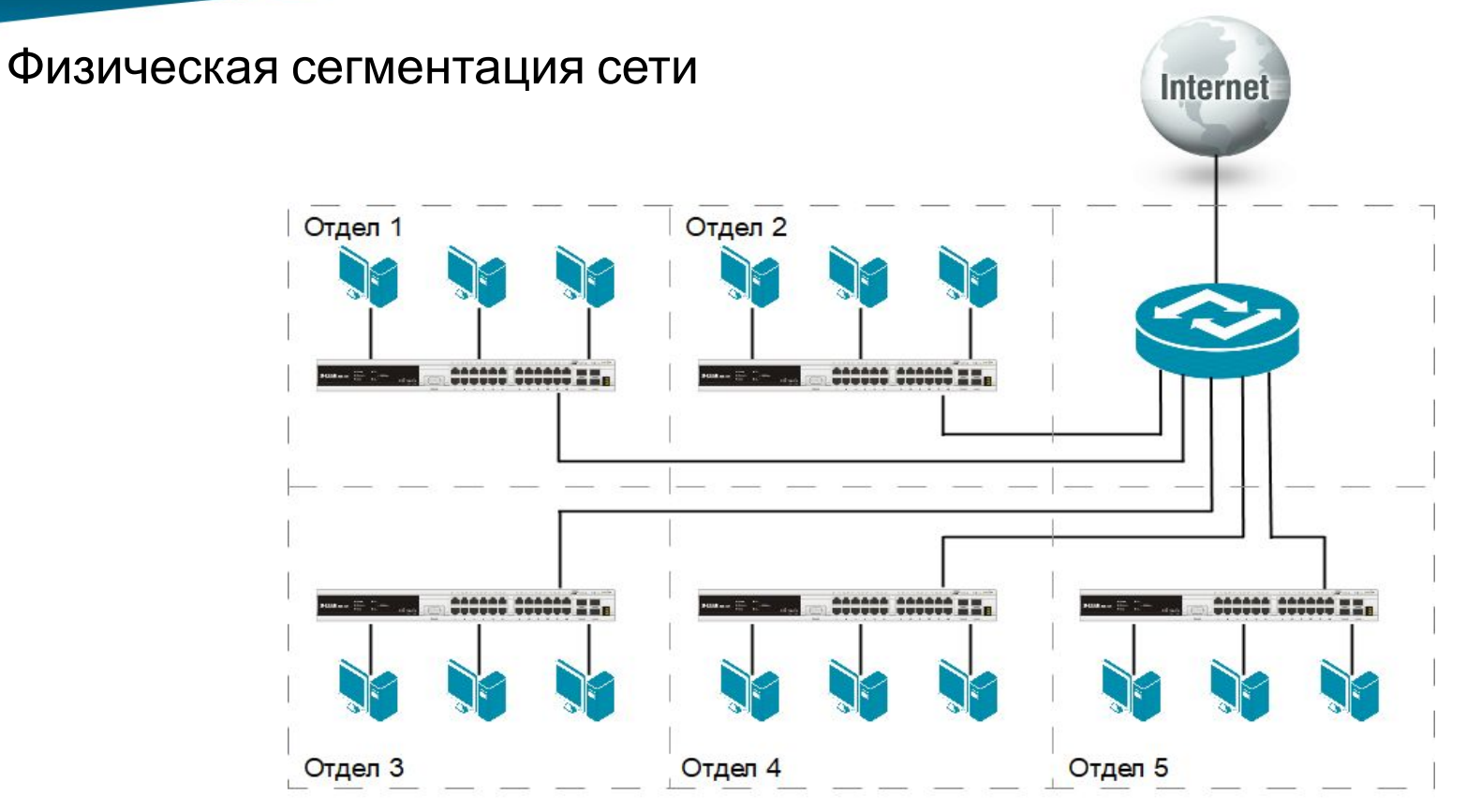

Building Networks for Pe

#### **Виртуальные локальные сети (VLAN)**

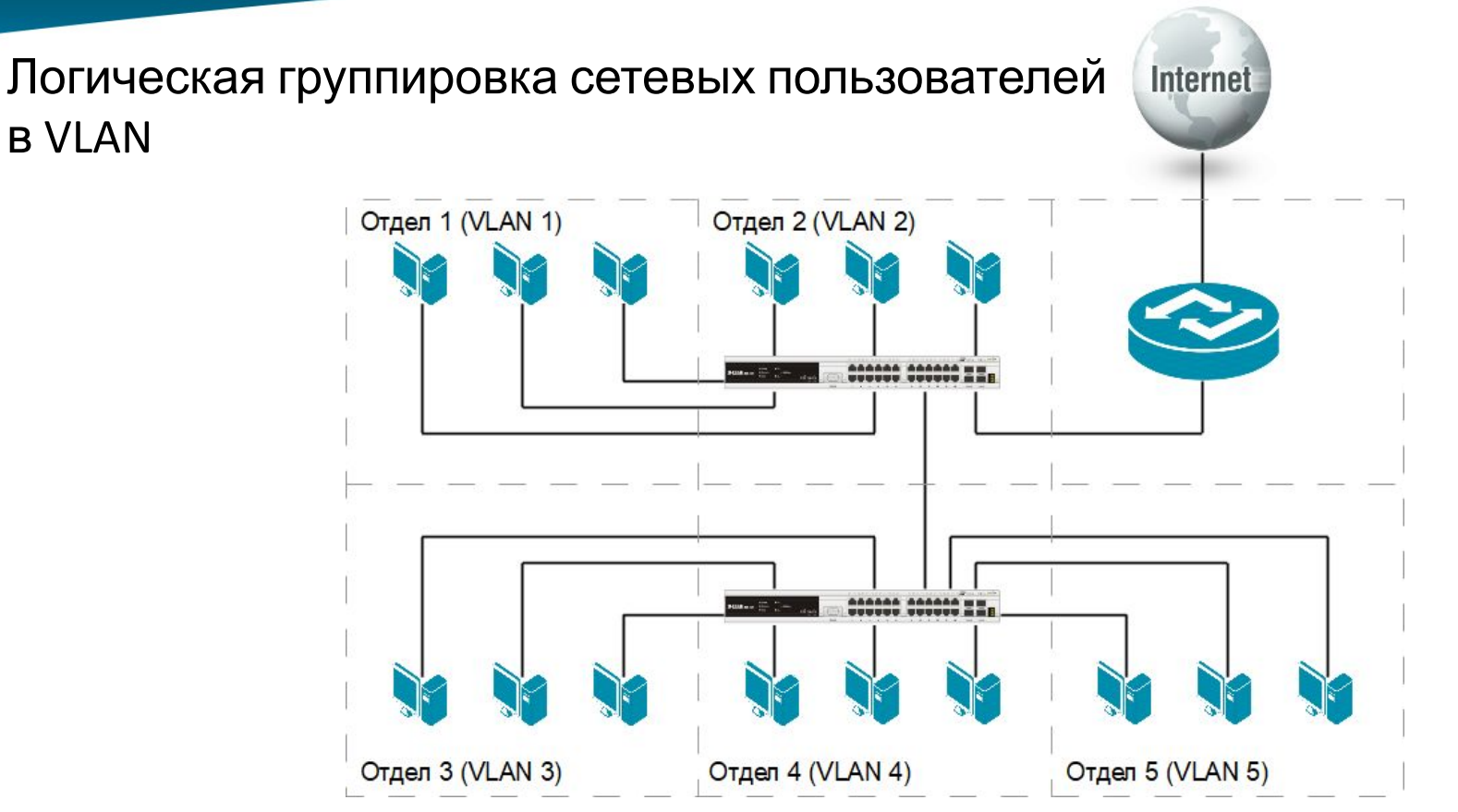

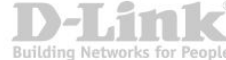

### **Типы VLAN**

В коммутаторах могут быть реализованы следующие типы VLAN:

- на основе портов (Port-based VLAN);
- на основе стандарта IEEE 802.1Q (IEEE 802.1Q VLAN);
- На основе стандарта IEEE 802.1ad (Q-in-Q VLAN);
- **на основе портов и протоколов (IEEE 802.1v VLAN);**
- на основе MAC-адресов (MAC-based VLAN);
- частные (Private VLAN);
- **для передачи голосовых сообщений (Voice VLAN);**
- **для передачи видеоданных (Surveillance VLAN);**
- асимметричные.

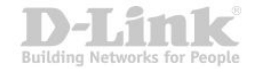

#### **VLAN на основе портов**

- При использовании VLAN на основе портов (Port-based VLAN), каждый порт назначается в определенную VLAN, независимо от того, какой компьютер подключен к этому порту.
- Все пользователи, подключенные к этому порту, будут членами одной VLAN.
- Конфигурация портов статическая и может быть изменена только вручную.

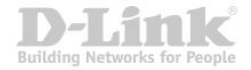

#### **VLAN на основе портов**

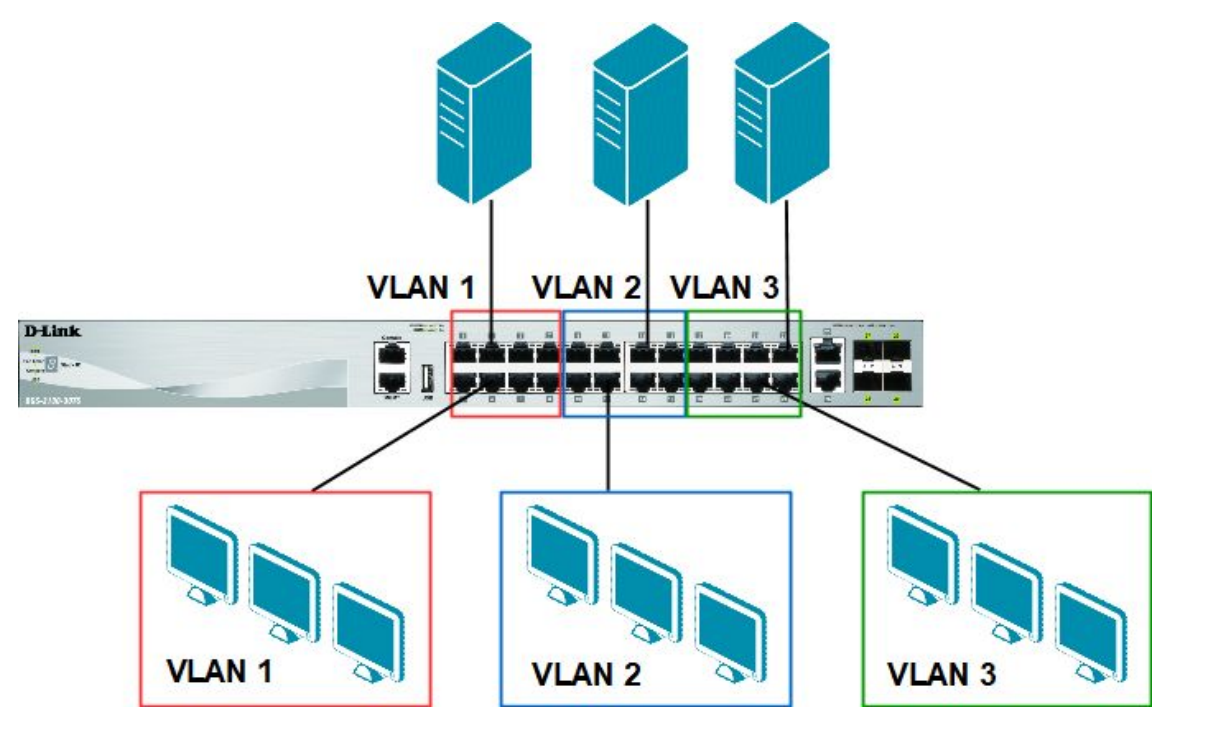

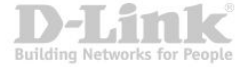

#### **VLAN на основе портов**

Для объединения виртуальных подсетей как внутри одного коммутатора, так и между двумя коммутаторами, нужно использовать сетевой уровень OSI-модели.

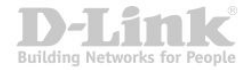

#### **VLAN на основе портов**

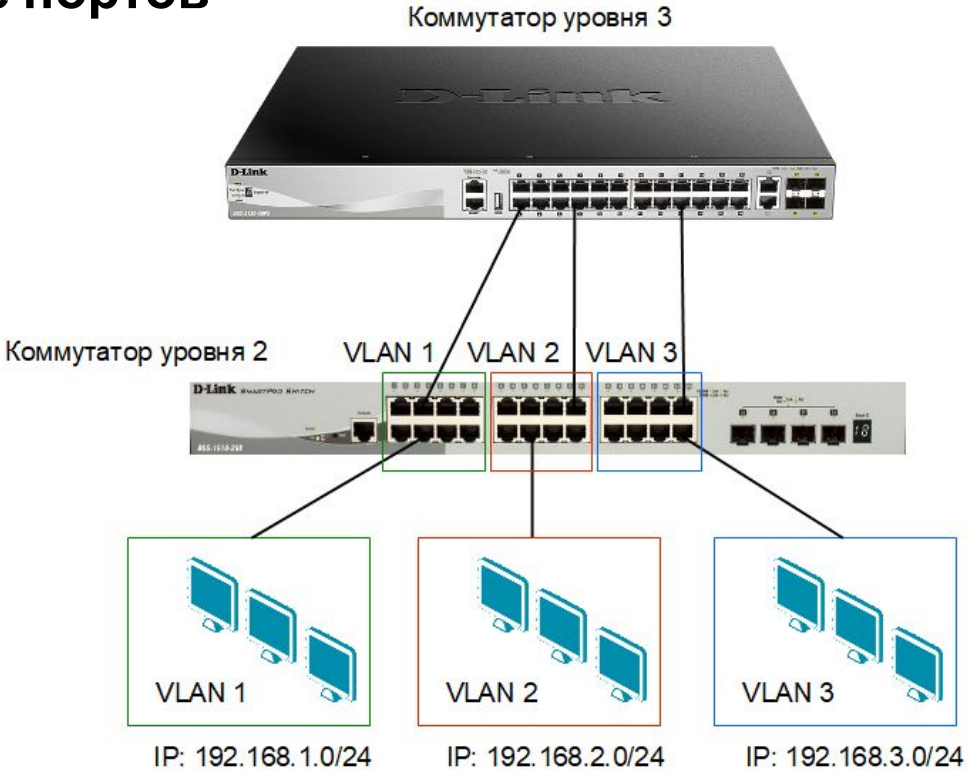

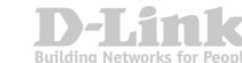

#### **VLAN на основе стандарта IEEE 802.1Q**

Виртуальные локальные сети, построенные на основе стандарта IEEE 802.1Q, используют дополнительные поля кадра Ethernet для хранения информации о принадлежности к VLAN при его перемещении по сети.

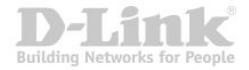

#### **VLAN на основе стандарта IEEE 802.1Q**

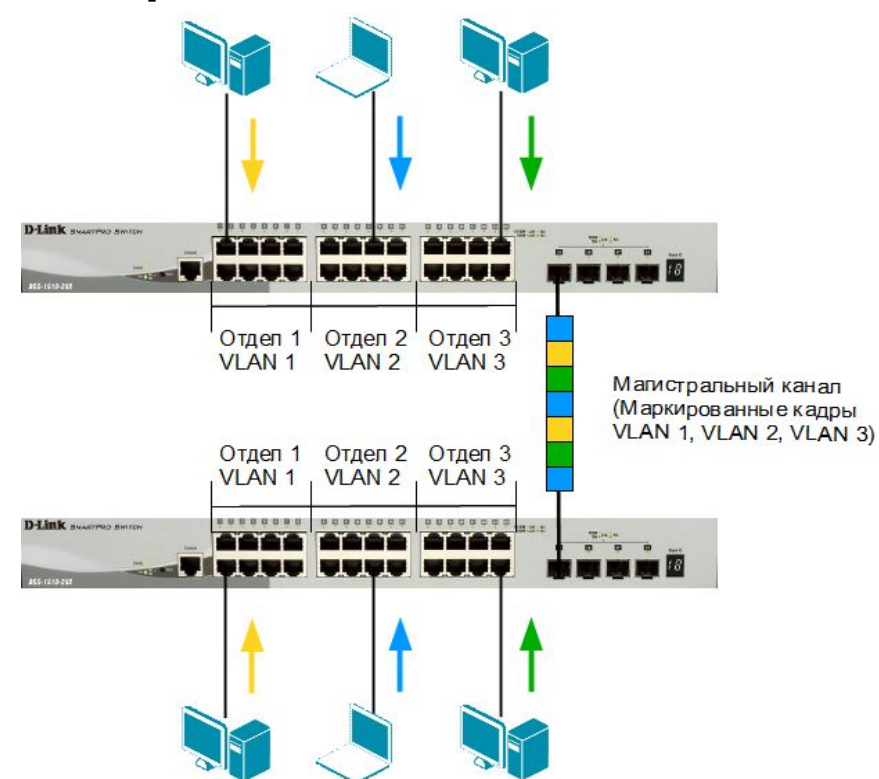

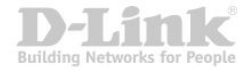

#### **Некоторые определения IEEE 802.1Q**

- **Tagging (Маркировка кадра)** процесс добавления информации о принадлежности к 802.1Q VLAN в заголовок кадра Ethernet.
- **Untagging (Извлечение тега из кадра)** процесс извлечения информации о принадлежности к 802.1Q VLAN из заголовка кадра Ethernet.
- **VLAN ID (VID)** идентификатор VLAN.
- **Port VLAN ID (PVID)** идентификатор порта VLAN.
- **Ingress port (Входной порт)**  порт коммутатора, на который поступают кадры, и при этом принимается решение о принадлежности к VLAN.
- **Egress port (Выходной порт)** порт коммутатора, с которого кадры передаются на другие сетевые устройства – коммутаторы, маршрутизаторы, точки доступа, серверы или рабочие станции, и при этом приниматься решение о маркировке.

#### **Маркированные и немаркированные порты VLAN**

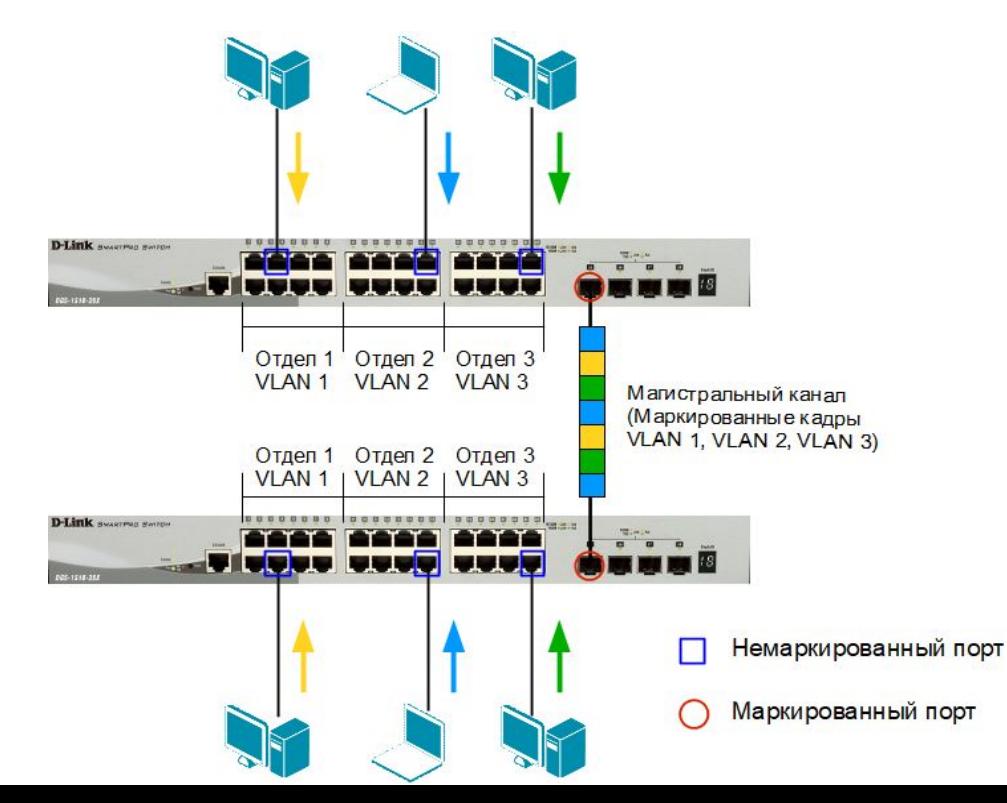

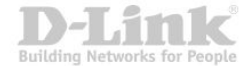

#### **Тег VLAN IEEE 802.1Q**

#### Обычный (немаркированный) кадр

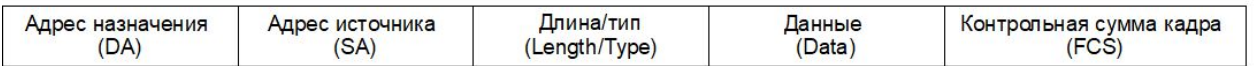

#### Маркированный кадр 802.1p/802.1Q

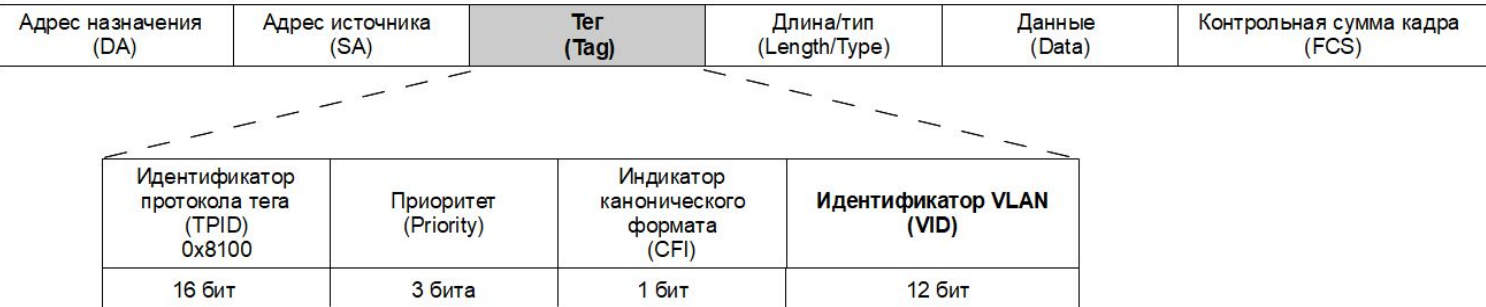

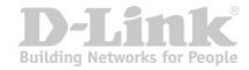

#### **Port VLAN ID**

- Каждый физический порт коммутатора имеет *идентификатор порта VLAN* (*PVID*).
- PVID используется для определения, в какую VLAN коммутатор направит входящий немаркированный кадр с подключенного к порту сегмента, когда кадр нужно передать на другой порт (внутри коммутатора в заголовки всех *немаркированных кадров* добавляется идентификатор VID равный *PVID* порта, на который они были приняты).
- Коммутаторы, поддерживающие протокол IEEE 802.1Q, должны хранить таблицу, связывающую идентификаторы портов PVID с идентификаторами VID сети.
- Каждый порт коммутатора может иметь только один PVID и столько идентификаторов VID, сколько поддерживает данная модель коммутатора.
- Если на коммутаторе не настроены VLAN, то все порты по умолчанию входят в одну VLAN с PVID =  $1$ .

#### **Продвижение кадров VLAN IEEE 802.1Q**

Решение о продвижении кадра внутри виртуальной локальной сети принимается на основе трех следующих правил:

- правила входящего трафика (**ingress rules**) классификация получаемых кадров относительно принадлежности к VLAN;
- правила продвижения между портами (**forwarding rules**) принятие решения о продвижении или отбрасывании кадра;
- правила исходящего трафика (**egress rules**) принятие решения о сохранении или удалении в заголовке кадра тега 802.1Q перед его передачей.

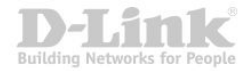

#### **Правила входящего трафика**

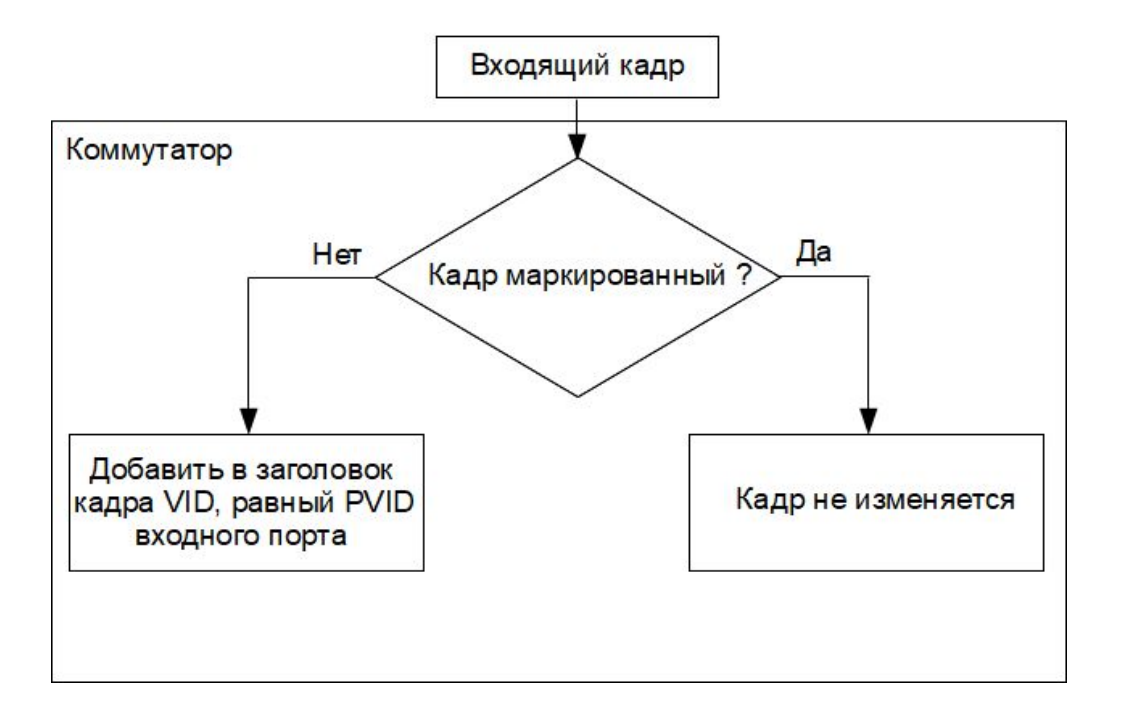

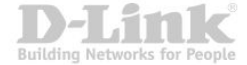

#### **Правила исходящего трафика**

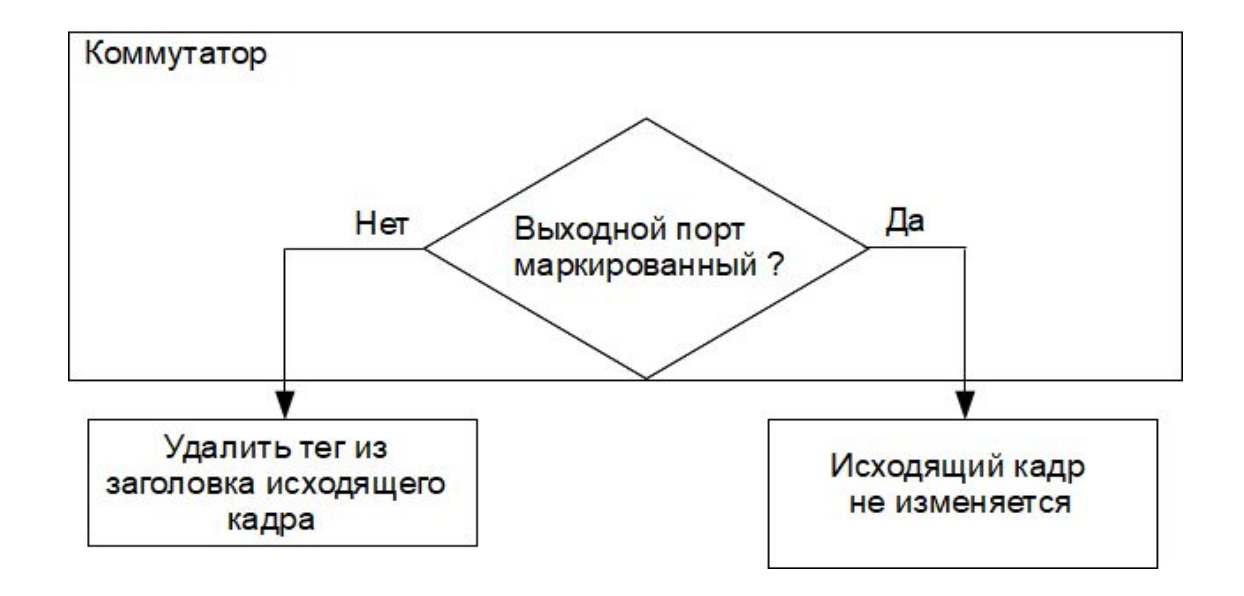

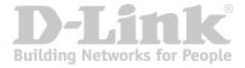

#### **Пример передачи немаркированного кадра**

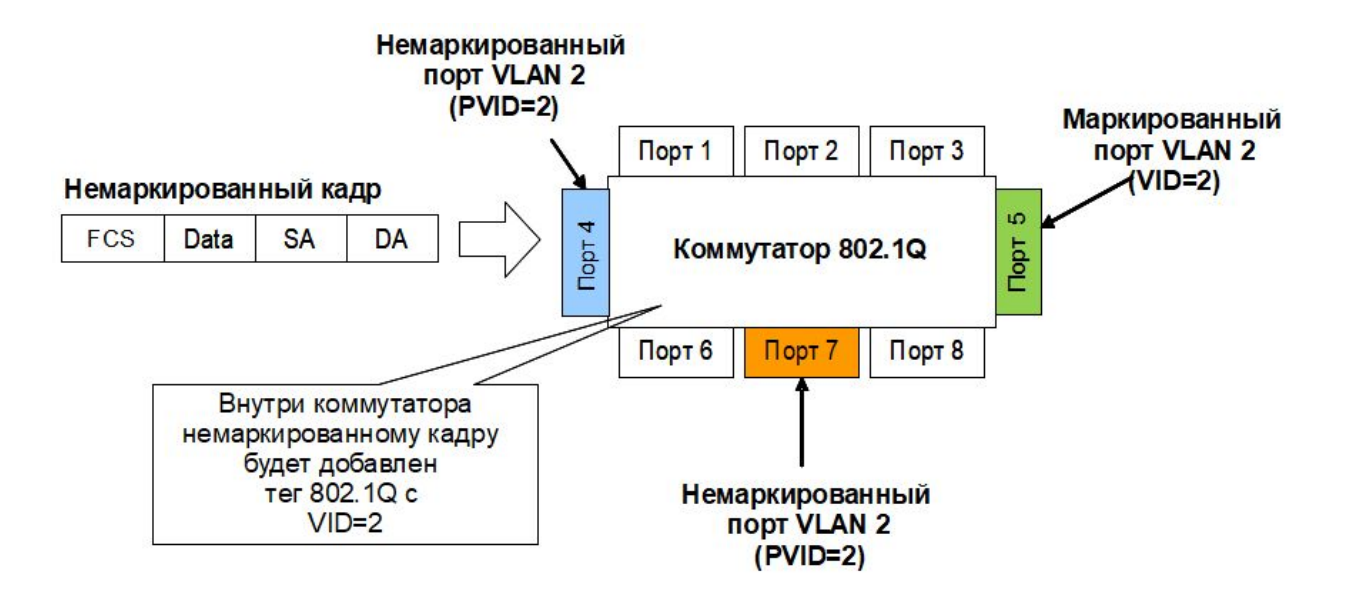

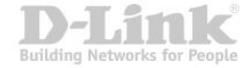

#### **Пример передачи немаркированного кадра**

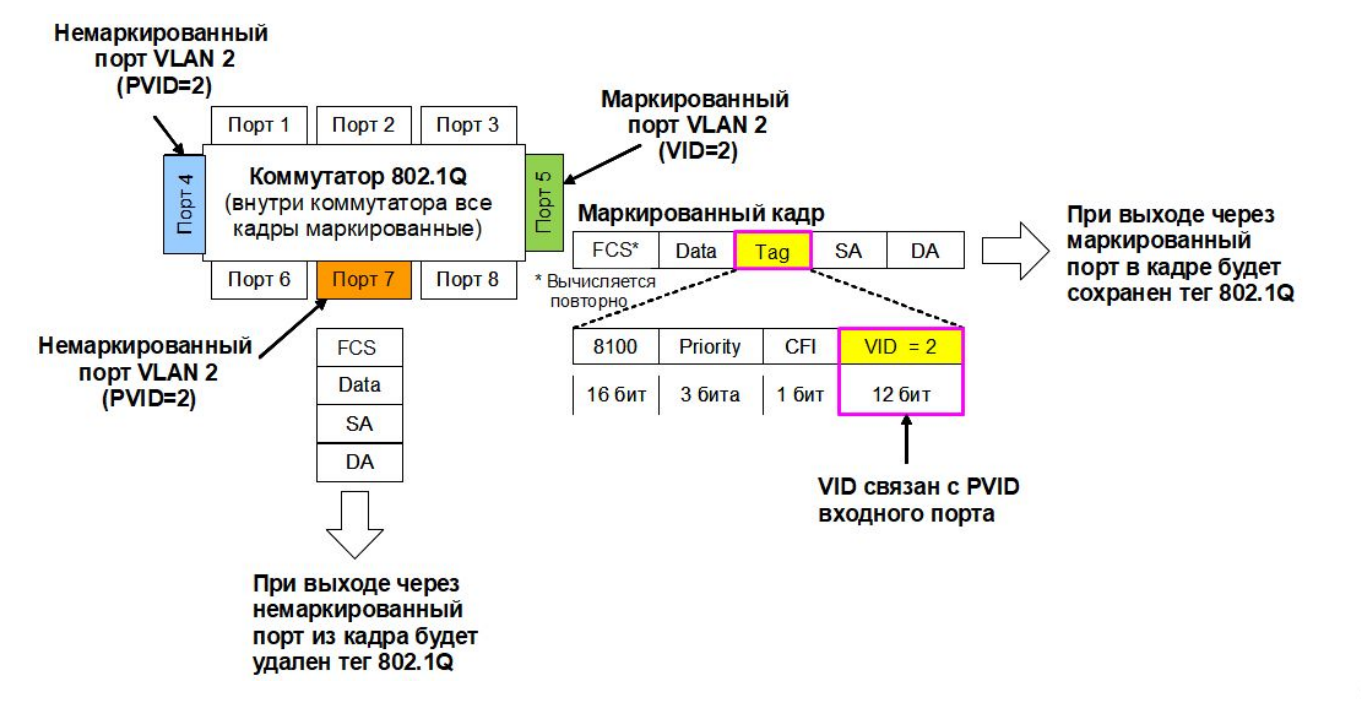

Building Networks for People

#### **Пример передачи маркированного кадра**

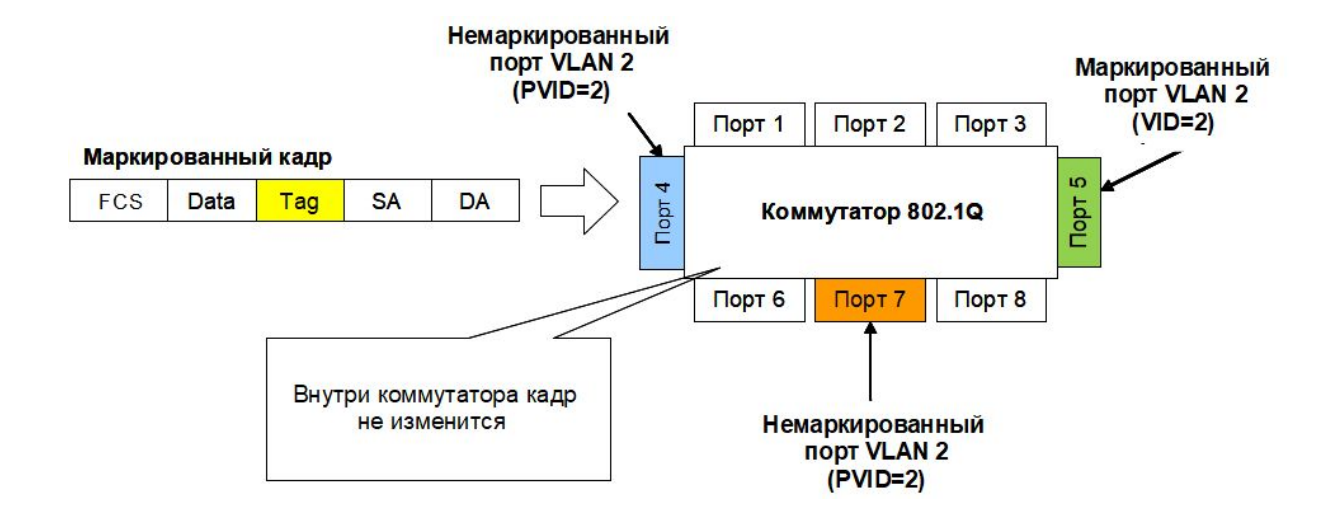

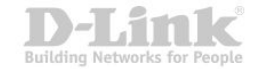

#### **Пример передачи маркированного кадра**

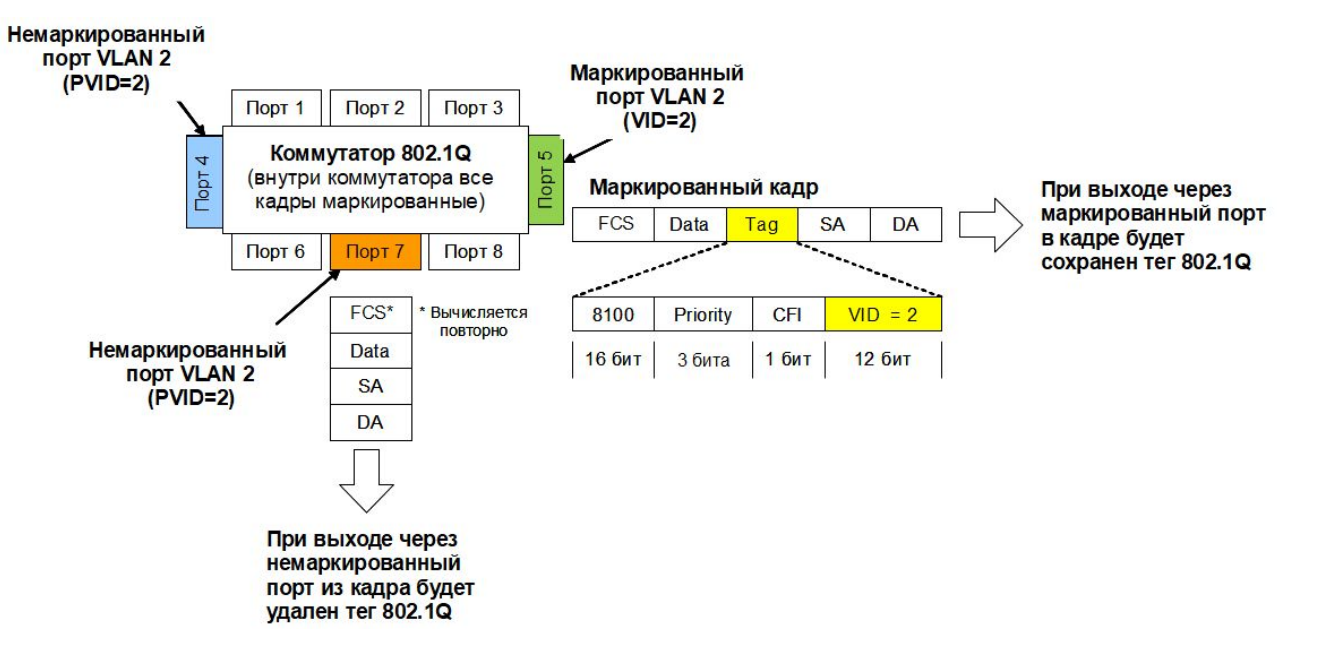

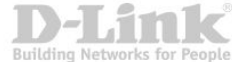

#### **Настройка VLAN IEEE 802.1Q**

- По умолчанию все порты коммутатора входят в VLAN 1.
- **VLAN 1** это VLAN по умолчанию (default VLAN). Она не может быть удалена, но может использоваться.
- Для сегментации сети, надо создать на каждом коммутаторе столько виртуальных сетей, сколько требует конфигурация.
- Порты, входящие в VLAN, должны быть настроены как немаркированные или маркированные.

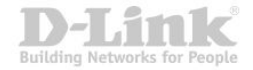

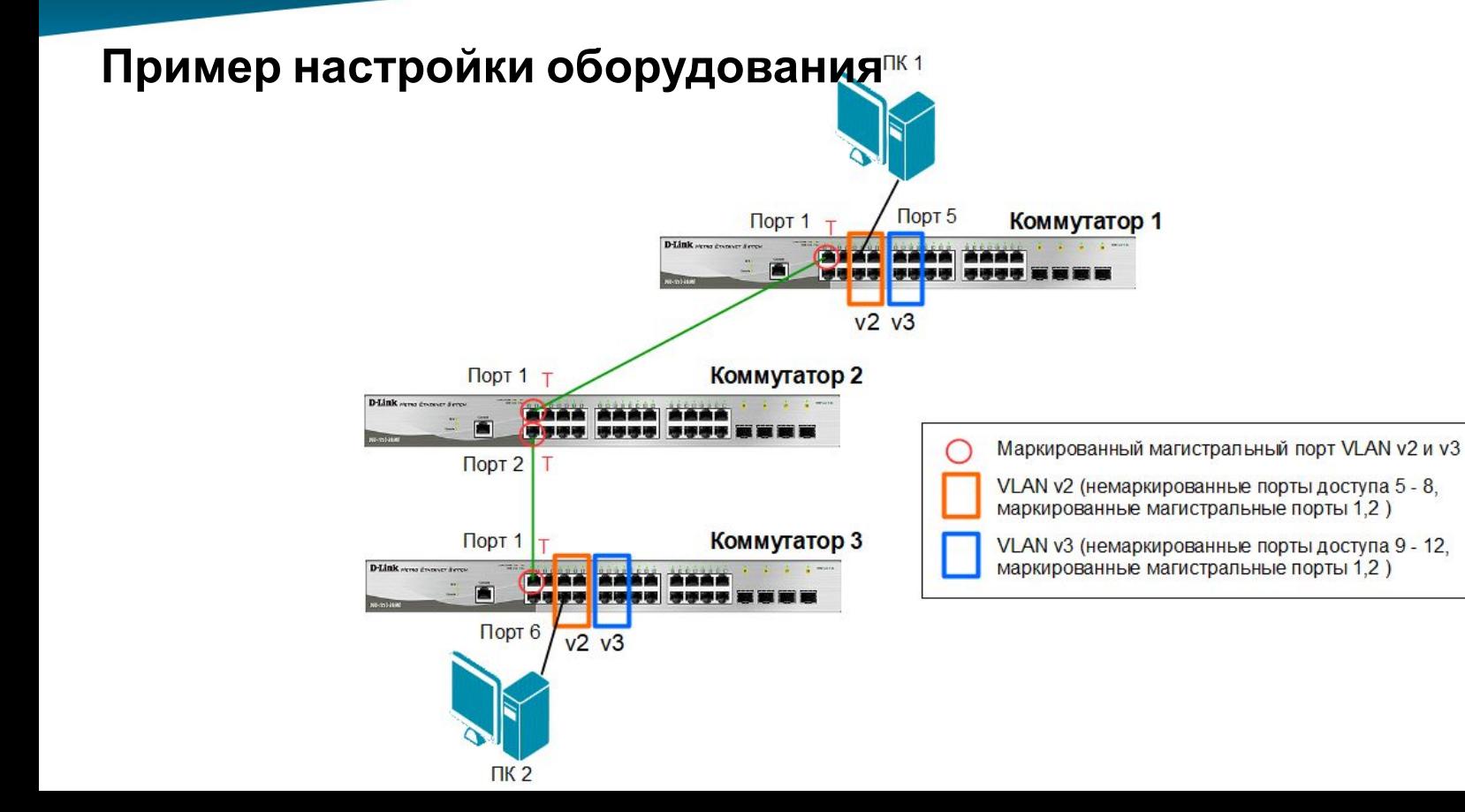

Building Networks for I

#### **Настройка коммутатора 1**

**1**. Удалить соответствующие порты из VLAN по умолчанию (default VLAN) и создать новые VLAN:

config vlan default delete 1-12 create vlan v2 tag 2 create vlan v3 tag 3

**2**. В созданные VLAN добавить порты, для которых необходимо указать, какие из них являются маркированными и немаркированными:

config vlan v2 add untagged 5-8 config vlan v2 add tagged 1-2 config vlan v3 add untagged 9-12 config vlan v3 add tagged 1-2

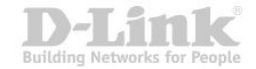

#### **Настройка коммутатора 2**

config vlan default delete 1-2 create vlan v2 tag 2 create vlan v3 tag 3 config vlan v2 add tagged 1-2 config vlan v3 add tagged 1-2

#### **Настройка коммутатора 3**

config vlan default delete 1-12 create vlan v2 tag 2 create vlan v3 tag 3 config vlan v2 add untagged 5-8 config vlan v2 add tagged 1 config vlan v3 add untagged 9-12 config vlan v3 add tagged 1

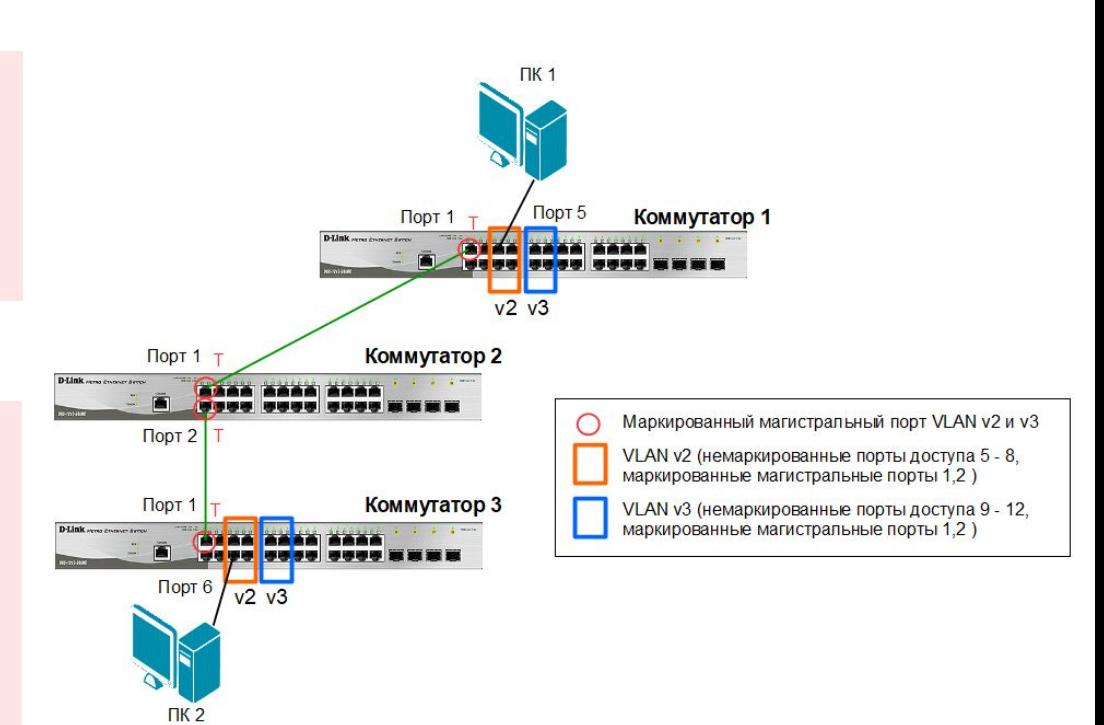

#### Результат выполнения команды show vlan на коммутаторе 1:

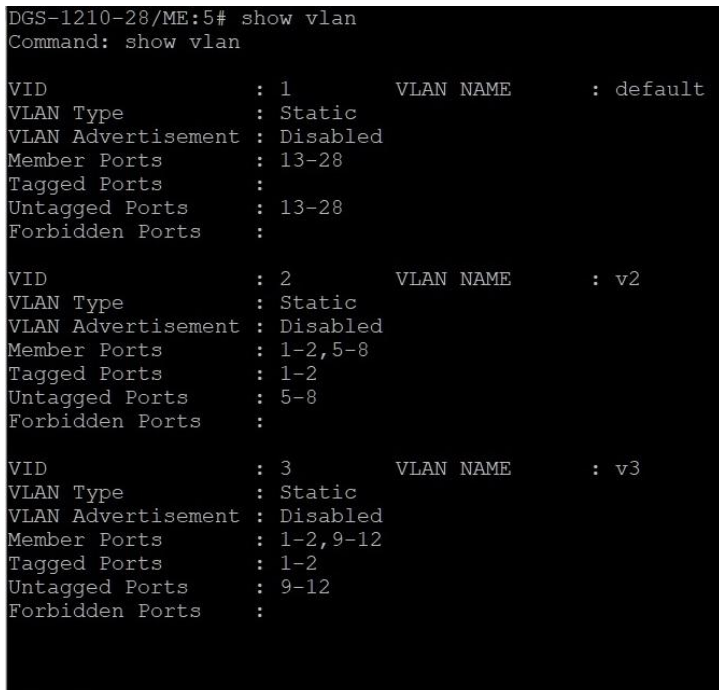

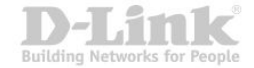

lotal Entries : 3

#### Результат выполнения команды show vlan на коммутаторе 2:

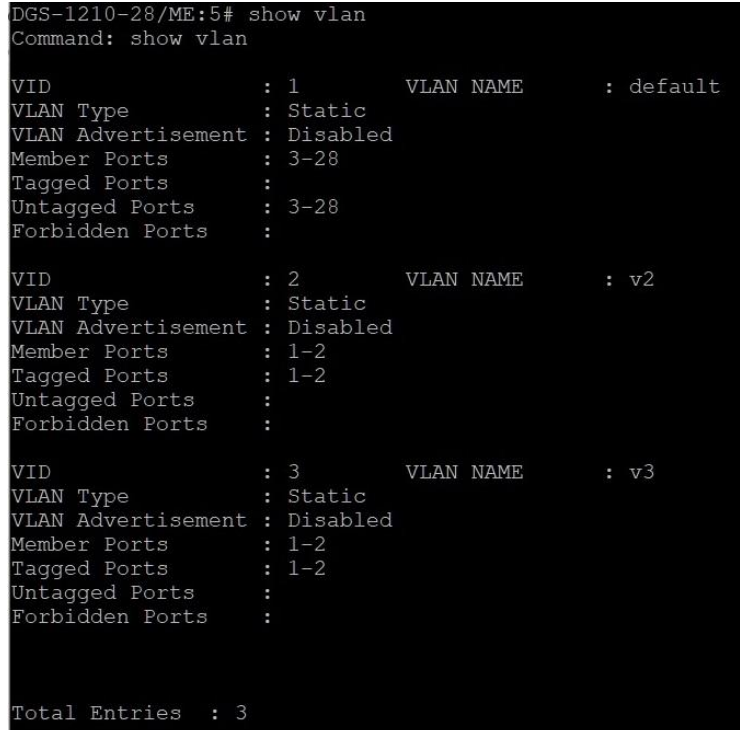

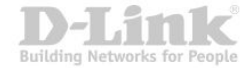

#### Результат выполнения команды show vlan на коммутаторе 3:

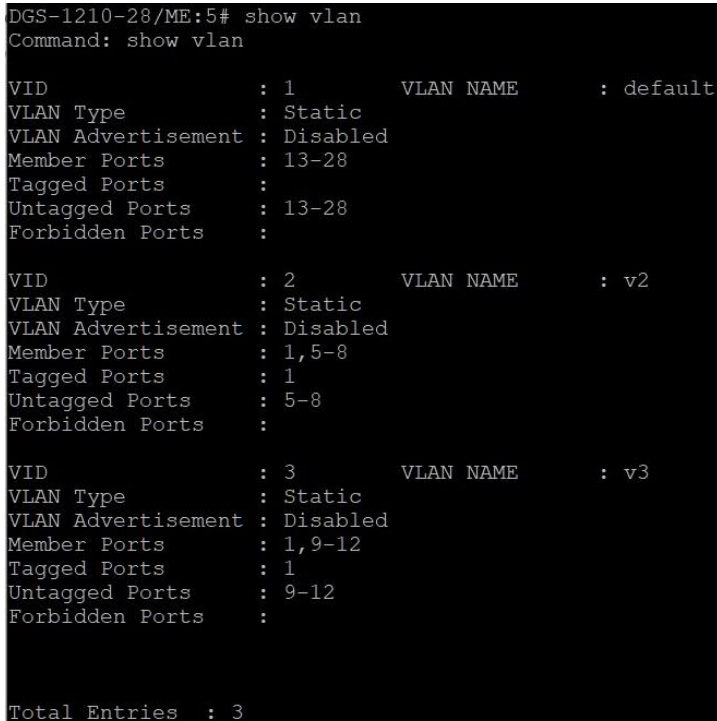

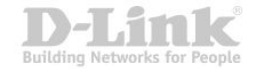

Рассмотрим пересылку кадра с порта 5 коммутатора 1 на порт 6 коммутатора 3.  $\n **TK** 1\n$ 

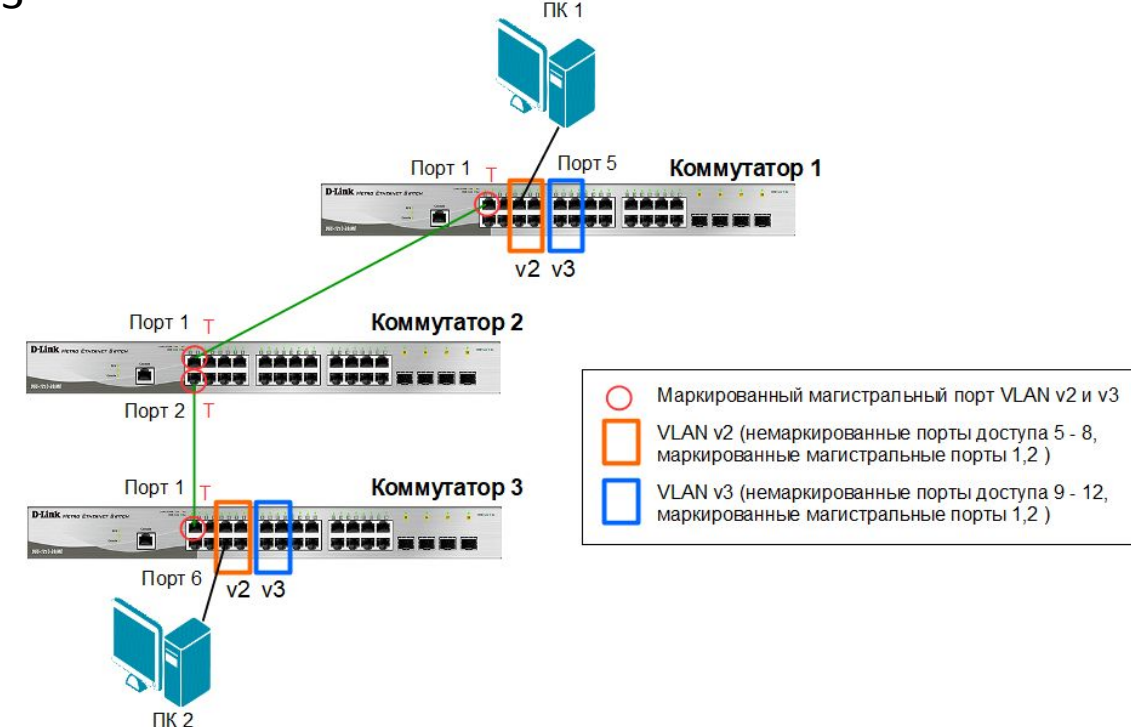

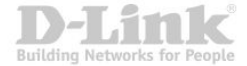

Порт 5 коммутатора 1 является немаркированным портом VLAN v2 (PVID=2). Когда любой немаркированный кадр поступает на порт 5, коммутатор снабжает его тегом 802.1Q со значением VID равным 2.

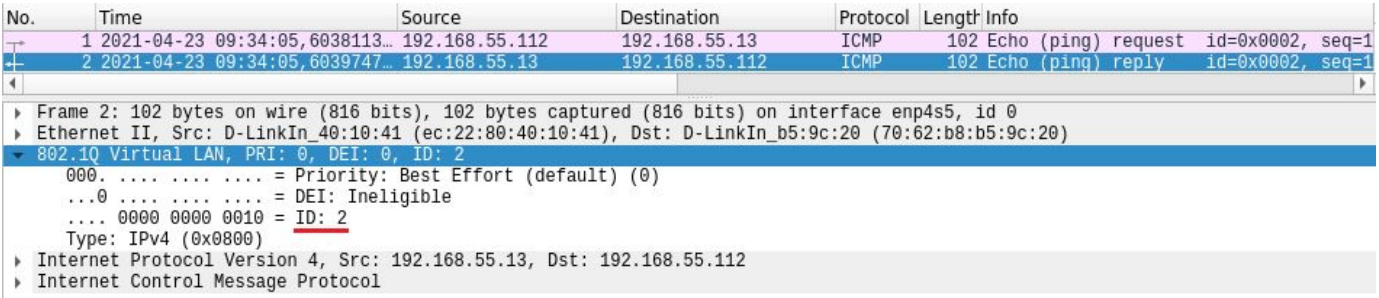

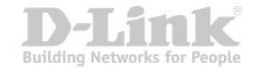

#### Таблица коммутации коммутатора 1

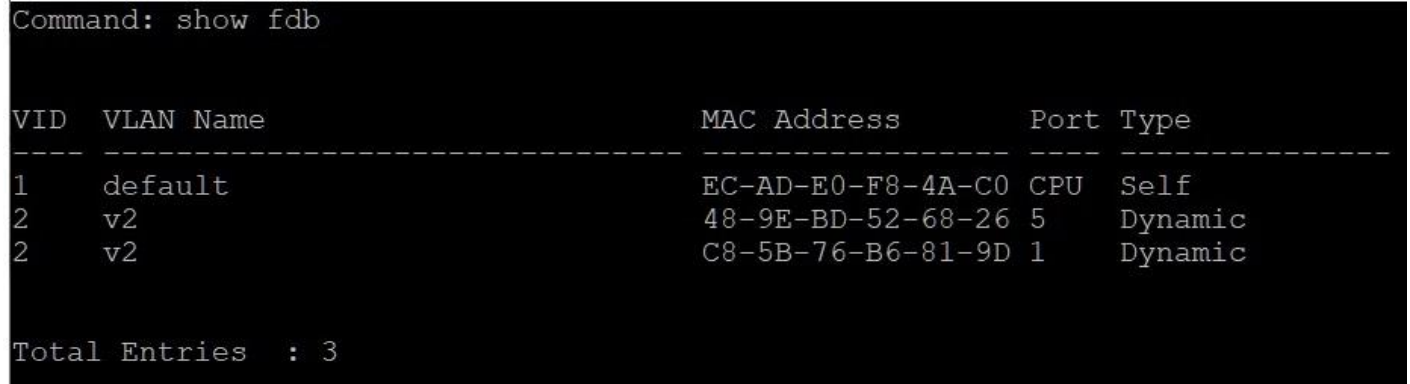

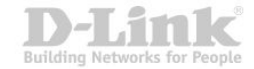

#### Таблица коммутации коммутатора 2

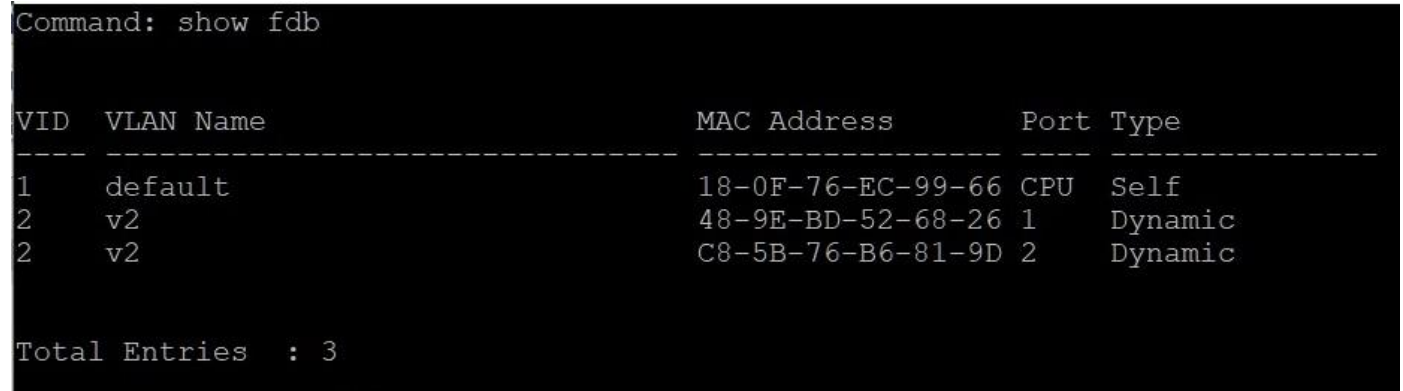

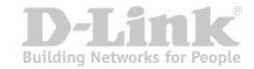

#### Таблица коммутации коммутатора 3

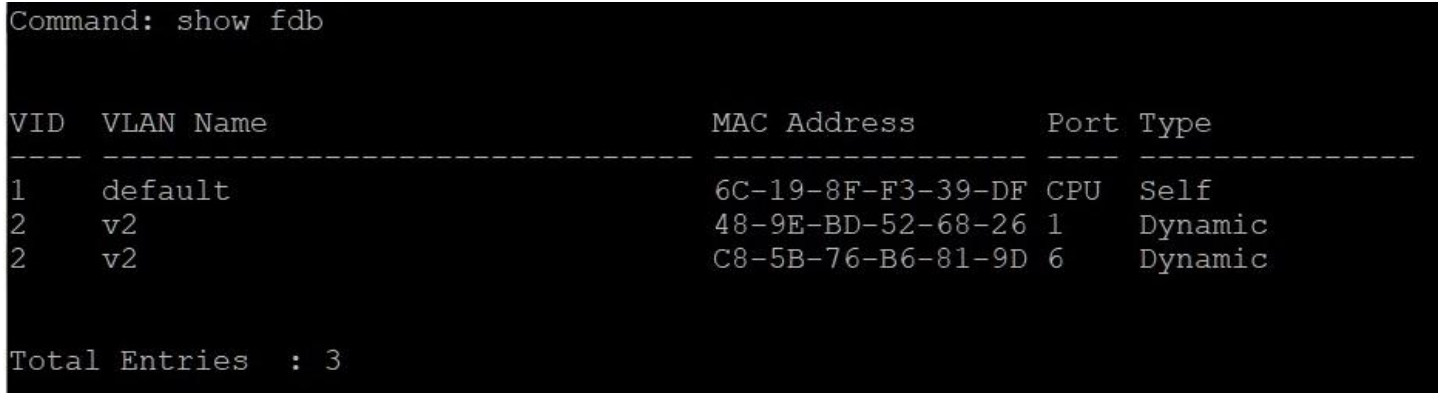

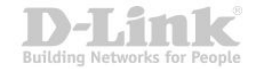
- Стандарт IEEE 802.1v-2001 является расширением стандарта IEEE 802.1Q и в настоящее время является частью стандарта IEEE 802.1Q-2018.
- Определяет методы объединения узлов в виртуальные локальные сети на основе поддерживаемых ими протоколов.
- При определении членства в VLAN осуществляется классификация *немаркированных* кадров по типу протокола и порту.
- Формат тега 802.1v аналогичен формату тега 802.1Q.

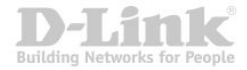

### **Правила классификации входящих кадров**

- При поступлении на порт *немаркированного* кадра коммутатором осуществляется проверка заголовка канального уровня и типа протокола вышележащего уровня инкапсулированного в кадр. Если тип протокола соответствует типу VLAN 802.1v на этом порте, то в заголовок кадра добавляется тег с идентификатором VID, равным идентификатору соответствующей VLAN 802.1v. Если совпадения не найдены, то в заголовок кадра добавляется тег с идентификатором VID, равным идентификатору входного порта PVID.
- При поступлении на порт *маркированного* кадра значение тега VLAN в нем не изменяется.

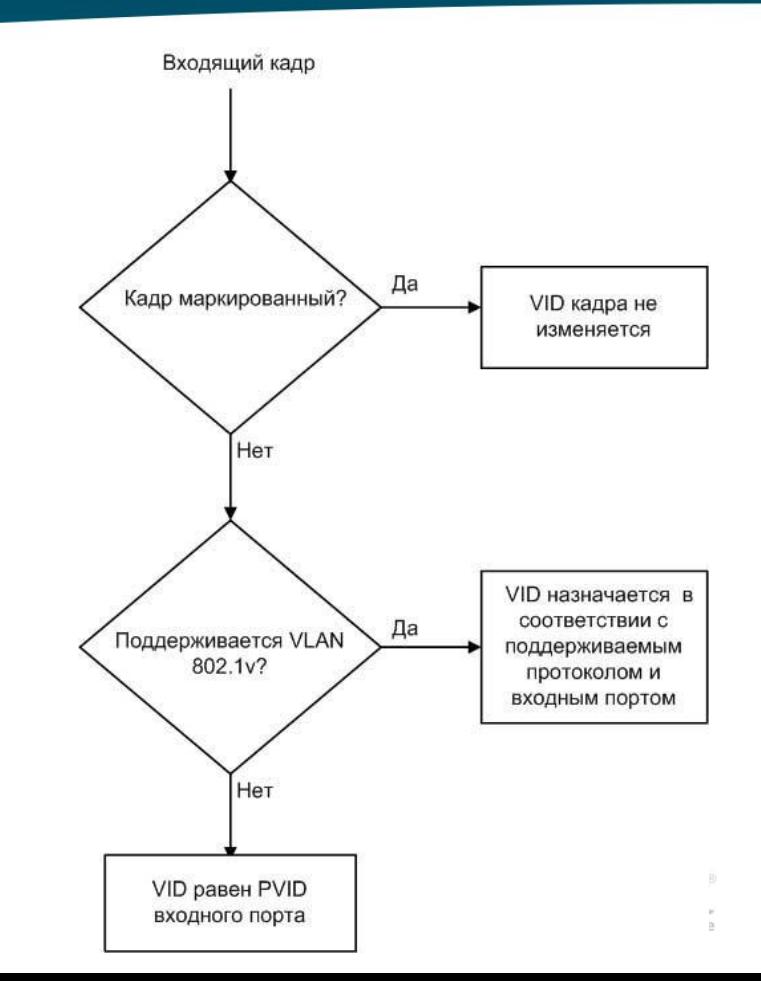

Механизм классификации 802.1v требует, чтобы на коммутаторе были настроены группы протоколов. Каждый протокол в группе определяется типом кадра  $\Box$  Ethernet II, IEEE 802.3 SNAP или IEEE 802.3 LLC и значением поля идентификатора протокола в нем.

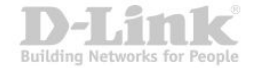

### **Формат кадра IEEE 802.3-2018**

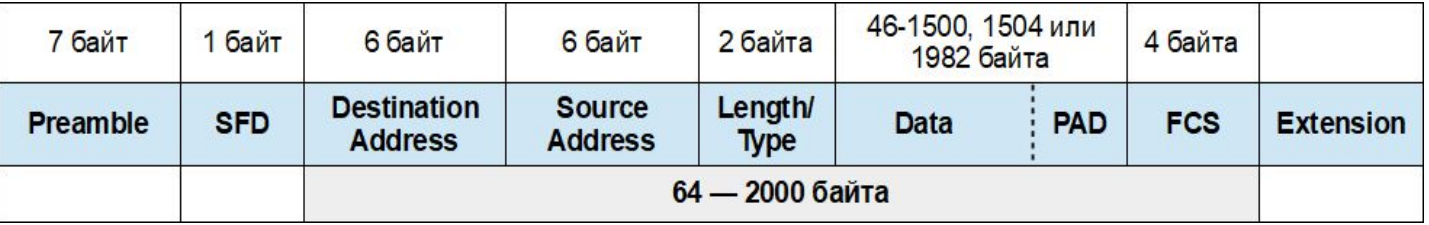

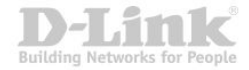

### **Формат кадра IEEE 802.3/LLC**

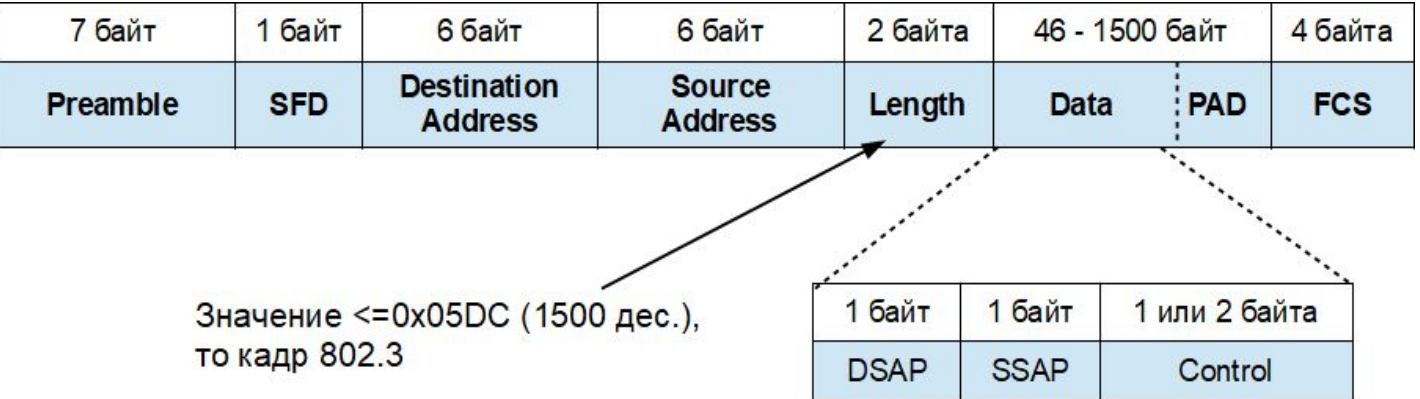

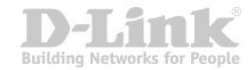

#### **Формат кадра Ethernet II**

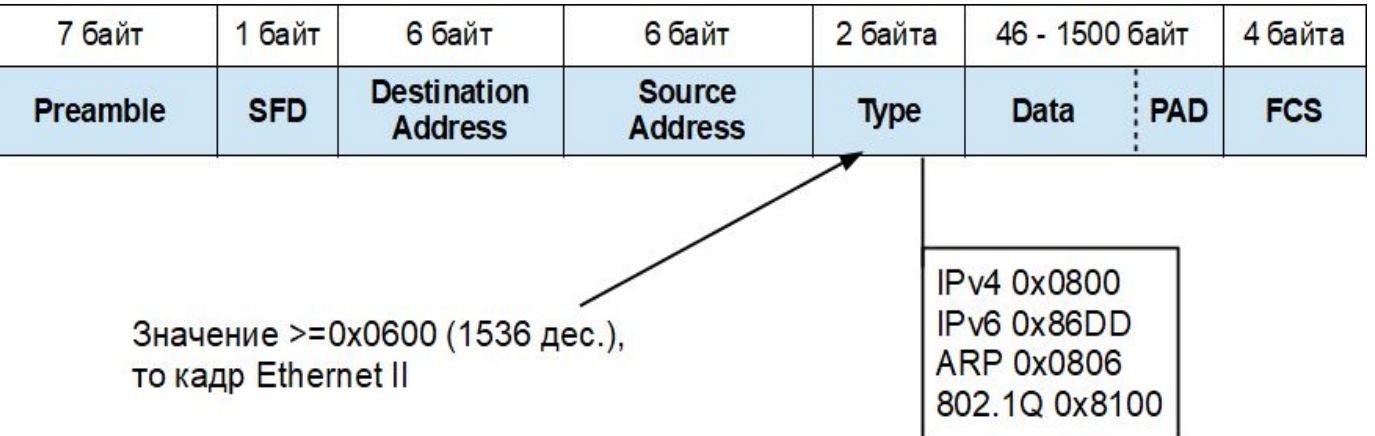

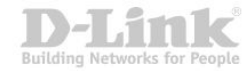

#### **Формат кадра Ethernet SNAP**

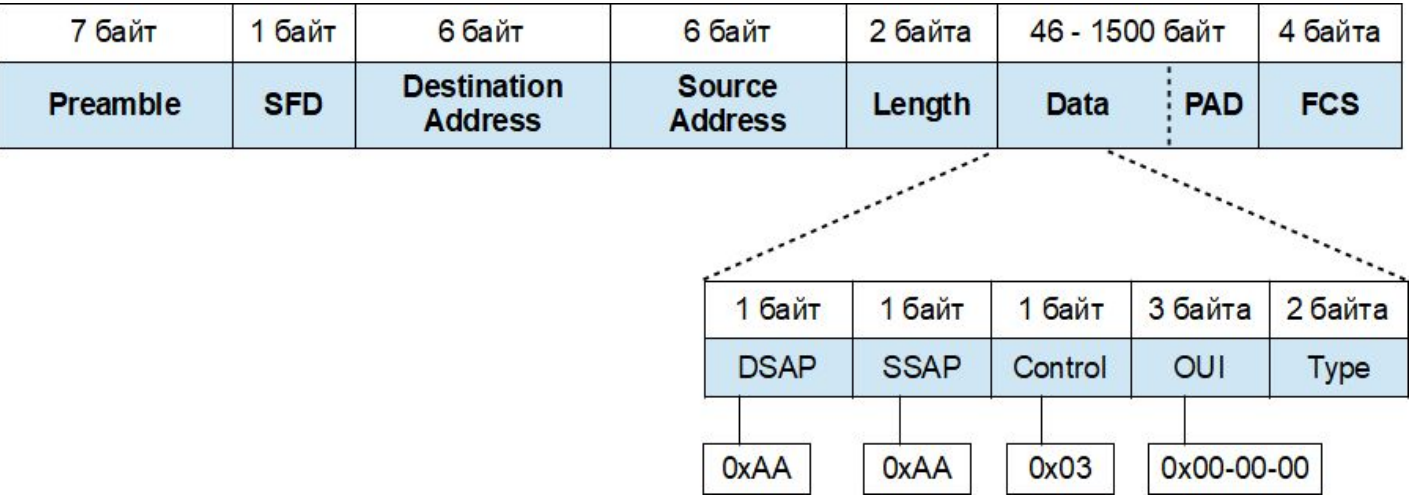

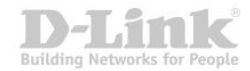

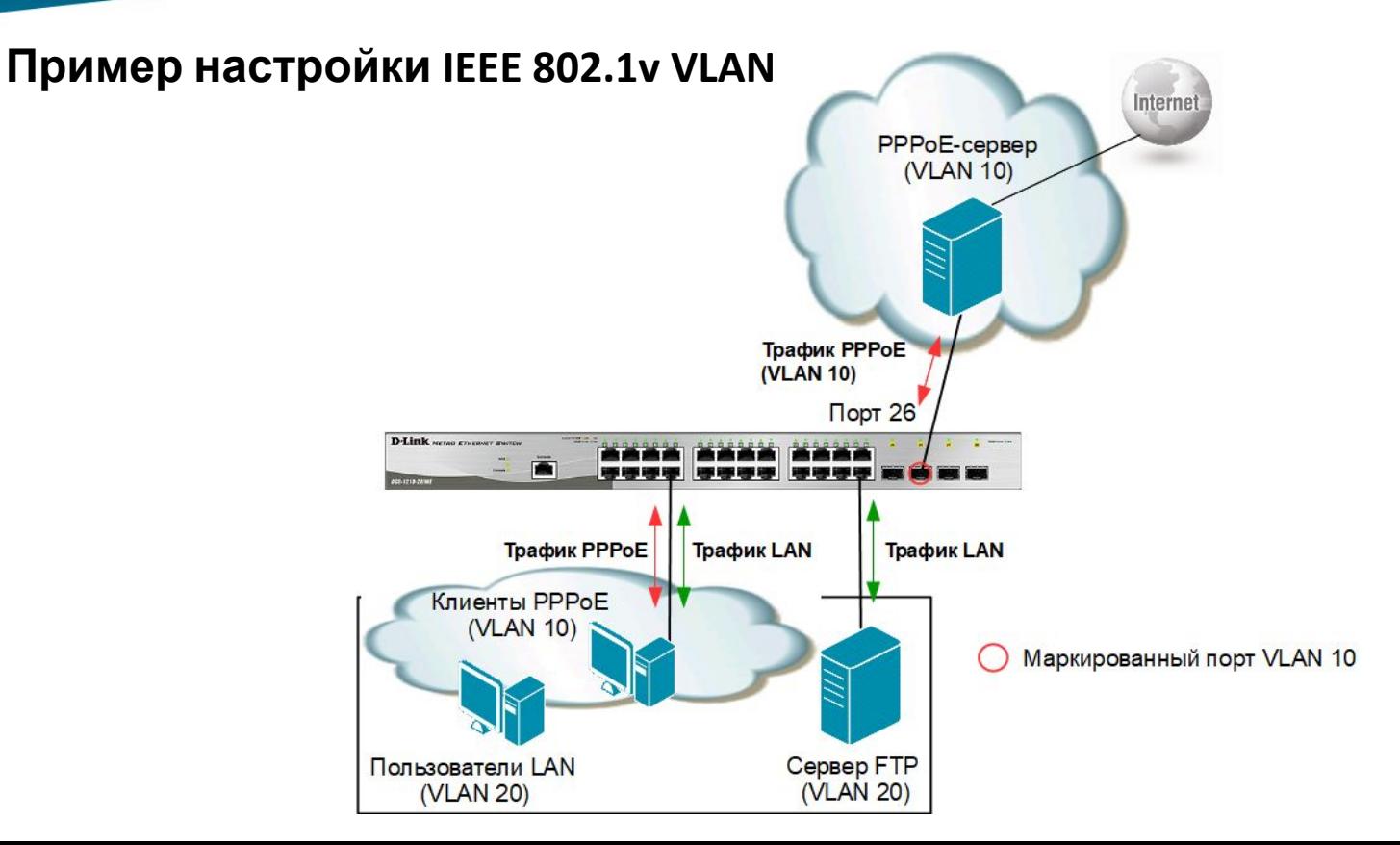

Building Networks for

#### **Настройка коммутатора**

#### **1**. Создание новых VLAN 802.1Q:

config vlan default delete 1-26 create vlan pppoe tag 10 config vlan pppoe add untagged 1-24 config vlan pppoe add tagged 26 create vlan base tag 20 config vlan base add untagged 1-24

**2**. Настройка PVID портов, к которым подключены пользователи:

config gvrp 1-24 pvid 20

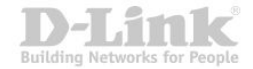

**3**. Создание VLAN 802.1v для протокола РРРоЕ (первая группа протоколов настроена для кадров РРРоЕ, передаваемых на стадии исследования, вторая – для кадров РРРоЕ установленной сессии):

create dot1v\_protocol\_group group\_id 1 group\_name pppoe\_disc config dot1v\_protocol\_group group\_id 1 add protocol ethernet\_2 0x8863 create dot1v\_protocol\_group group\_id 2 group\_name pppoe\_session config dot1v\_protocol\_group group\_id 2 add protocol ethernet\_2 0x8864 config port dot1v ports 1-24 add protocol\_group group\_id 1 vlan pppoe config port dot1v ports 1-24 add protocol\_group group\_id 2 vlan pppoe

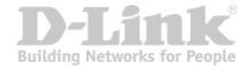

#### **4.** Проверка выполненных настроек.

#### **Настройки групп протоколов**

DGS-1210-28/ME:5# show dot1v\_protocol\_group Command: show dot1v\_protocol\_group

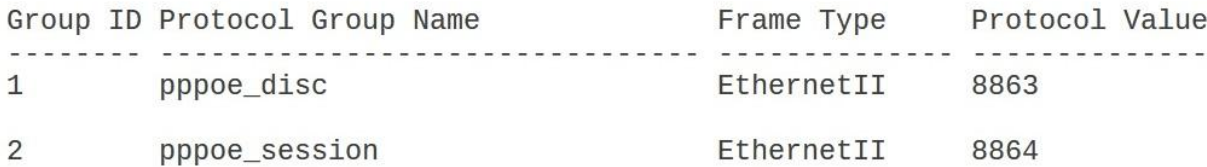

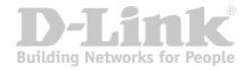

#### **Настройки классификации VLAN на основе портов и**

**протокопов**<br>DGS-1210-28/ME:5# show port dot1v ports 1-3 Command: show port dot1v ports 1-3

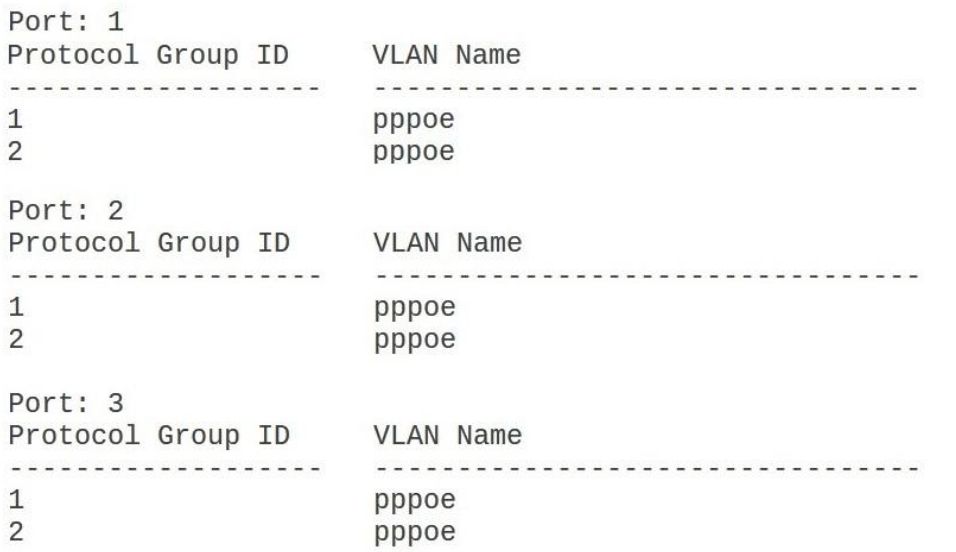

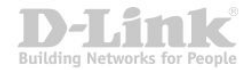

Технология **частных VLAN** (Private VLAN, PVLAN), определенная в RFC 5517, позволяет увеличить количество VLAN, но при этом эффективно использовать идентификаторы VLAN и IP-адреса, повысить безопасность.

Ее можно применять в тех случаях, когда необходимо изолировать трафик разных клиентов или разделить разные типы трафика.

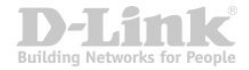

Функция Private VLAN делит большой широковещательный домен VLAN на поддомены.

Поддомен представляет собой пару частных VLAN: **первичную VLAN**  (primary VLAN) и **вторичную VLAN**  (secondary VLAN).

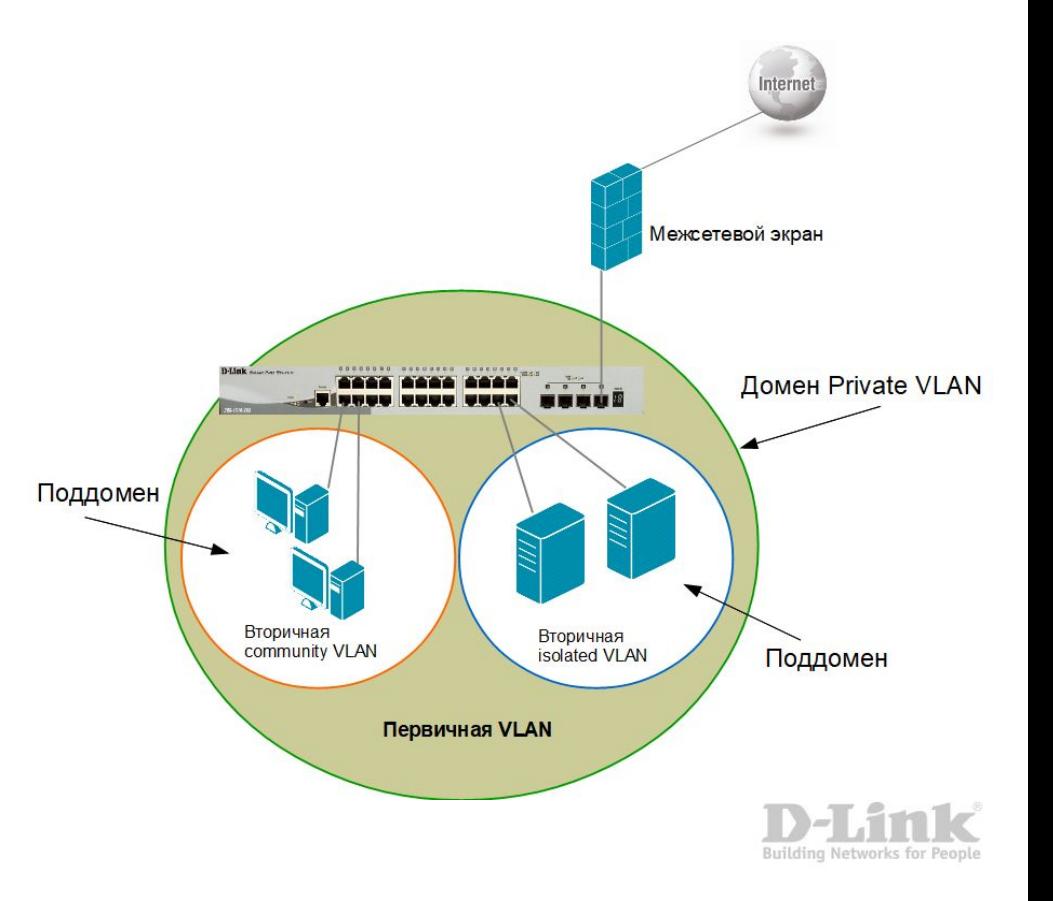

- Поддомен не может идентифицироваться с помощью одного VLAN ID.
- Для идентификации поддомена используется пара VLAN ID: идентификатор первичной VLAN (Vp) плюс идентификатор вторичной VLAN (Vs).
- **Первичная VLAN** □ это уникальный и общий идентификатор VLAN для всего домена PVLAN и всех пар его идентификаторов VLAN.
- Идентификаторы вторичных VLAN позволяют отличить один поддомен от другого.

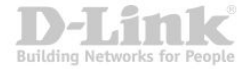

Вторичные VLAN могут быть двух типов:

- **isolated** (изолированная) это вторичная VLAN, у которой все узлы, подключенные к ее портам, изолированы на канальном уровне;
- **community** (VLAN сообщества) это вторичная VLAN, связанная с группой портов, которые подключены к определенному сообществу конечных устройств с доверительными отношениями.

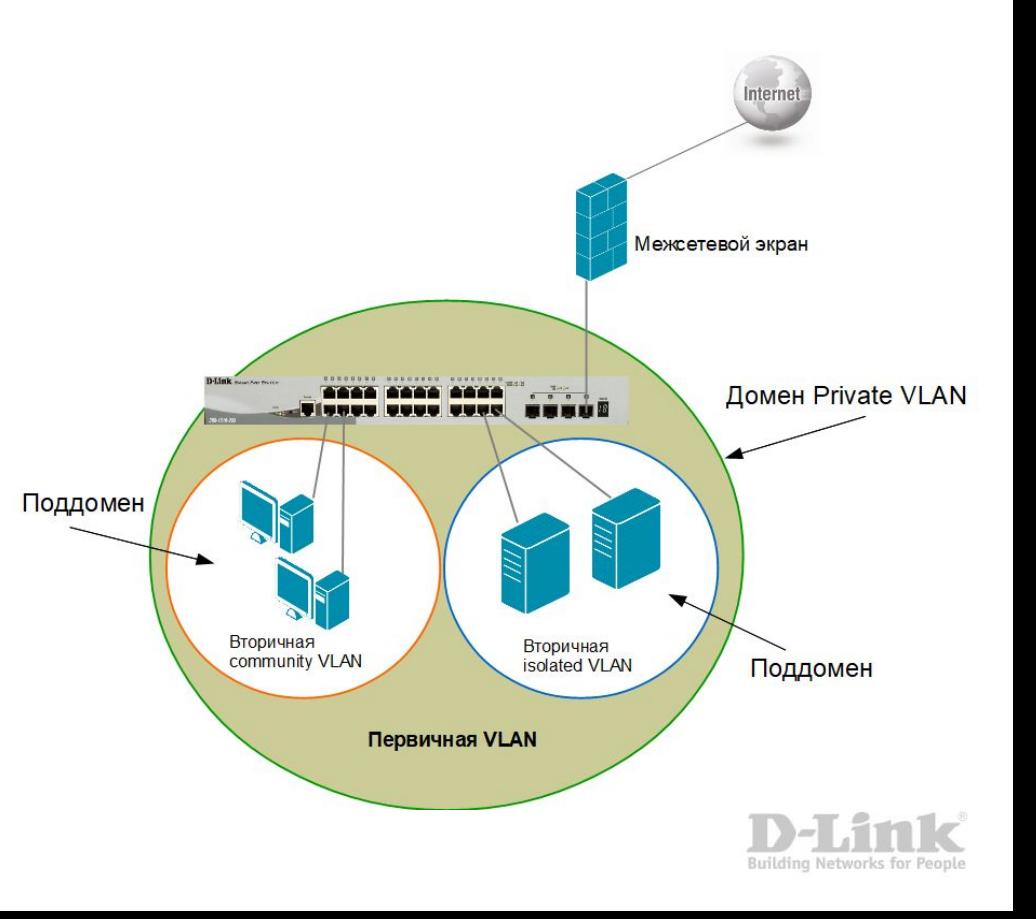

- В домене PVLAN может быть создана **только одна** изолированная VLAN и несколько VLAN сообществ.
- Вторичные VLAN могут быть ассоциированы **только с одной** первичной VLAN.
- Диапазон идентификаторов для первичной и вторичных VLAN от 2 до 4094.
- К данным, передаваемым в первичной и вторичных VLAN, добавляется единственный тег в соответствии со стандартом IEEE 802.1Q.

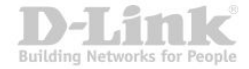

- Для маршрутизации между VLAN каждой их них требуется назначить IP-адрес подсети.
- **Несмотря на то, что функция Private VLAN увеличивает количество VLAN, для** вторичных VLAN не требуются отдельный IP-адрес подсети.
- В домене PVLAN все его члены используют адресное пространство, которое является частью подсети, ассоциированной с первичной VLAN.

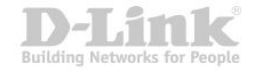

#### **Порты Private VLAN**

- Каждый тип VLAN (primary, isolated, community) определяется путем присвоения надлежащего обозначения группе портов коммутатора.
- Существует три типа портов.

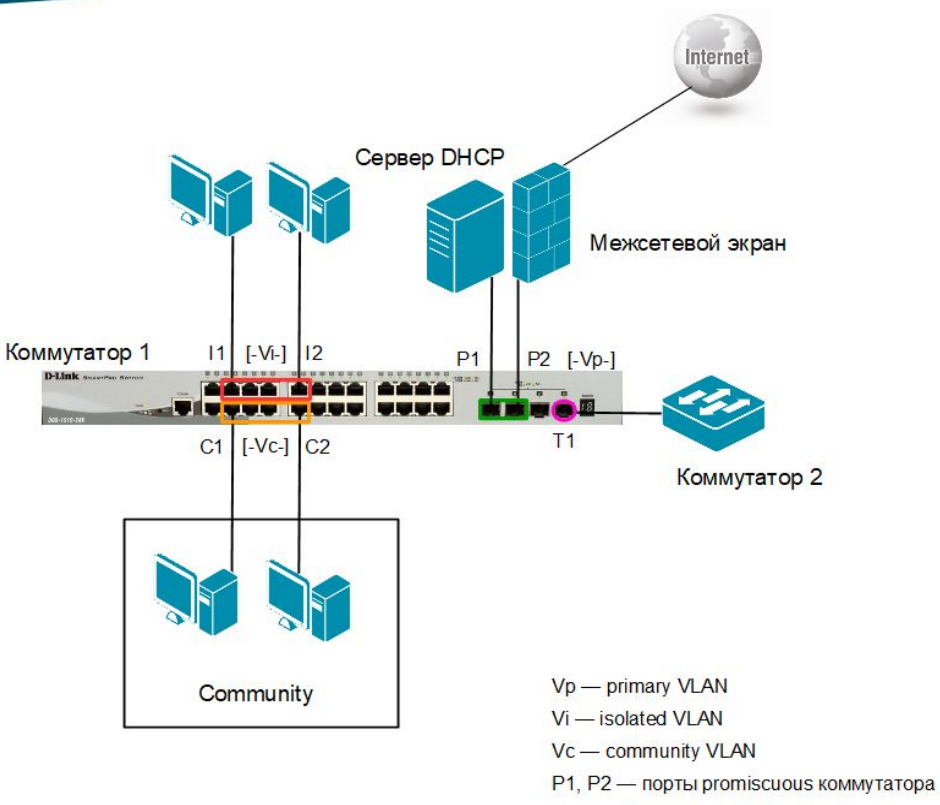

- 11, 12 порты isolated коммутатора
- C1, C2 порты community коммутатора
- Т1 порт связи между коммутаторами с поддержкой VLAN

### **Promiscuous** (неразборчивый порт)

- Принадлежит первичной VLAN и может обмениваться данными со всеми интерфейсами, включая изолированные порты и порты сообщества вторичных VLAN, ассоциированных с данной первичной VLAN.
- В одном домене PVLAN можно определить несколько неразборчивых портов.

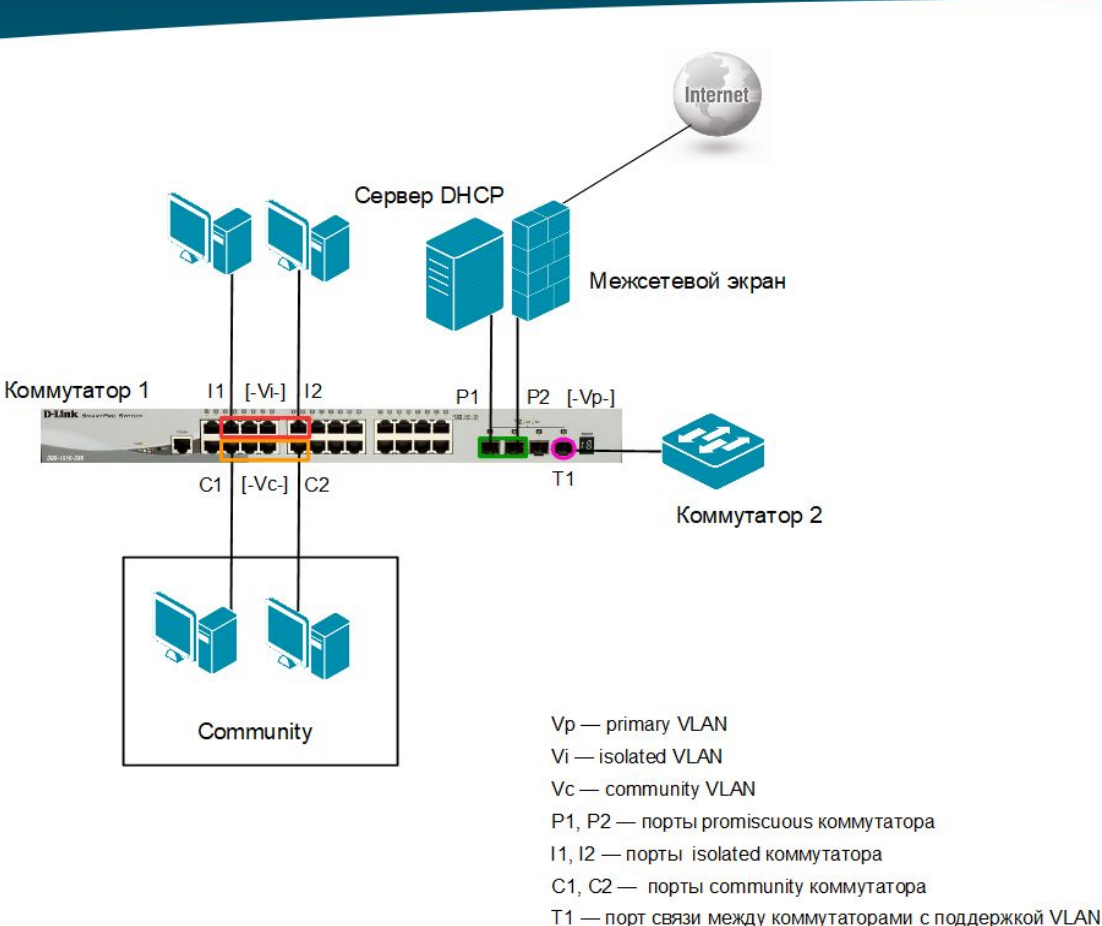

#### **Isolated** (изолированный порт)

- Принадлежит вторичной изолированной VLAN.
- **Внутри домена PVLAN** изолированные порты могут взаимодействовать только с неразборчивыми портами. Изолированным портом обычно является порт доступа, но в некоторых случаях им может быть гибридный/магистральный порт.

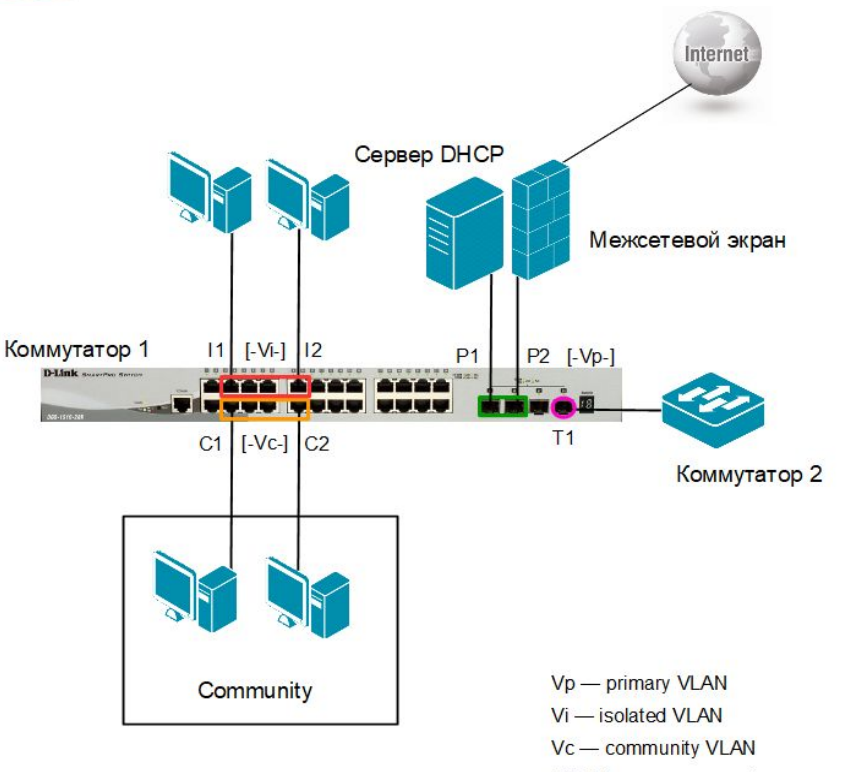

- P1, P2 порты promiscuous коммутатора
- 11, 12 порты isolated коммутатора
- C1, C2 порты community коммутатора
- Т1 порт связи между коммутаторами с поддержкой VLAN

### **Community** (порт сообщества)

- **Принадлежит вторичной VLAN** сообщества.
- Порты из одной VLAN сообщества могут передавать данные друг другу и взаимодействовать с любым неразборчивым портом.
- Порты сообщества, не могут обмениваться данными с портами из другой VLAN сообщества и с изолированными портами.

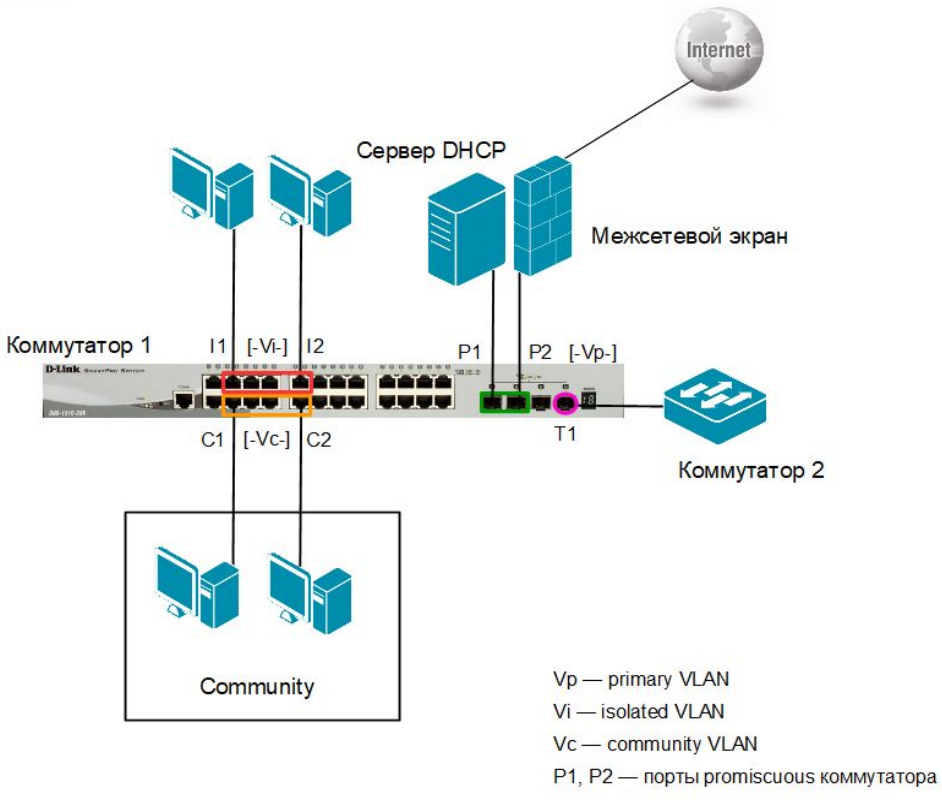

- 11, 12 порты isolated коммутатора
- C1, C2 порты community коммутатора
- Т1 порт связи между коммутаторами с поддержкой VLAN

- Private VLAN как и VLAN 802.1Q может быть настроена на разных коммутаторах, если они соединены магистральными каналами. Магистральный порт передает кадры либо из первичной VLAN, либо из вторичной VLAN.
- С PVLAN связаны два типа магистральных портов: *trunk promiscuous* (магистральный неразборчивый) и *trunk secondary* (магистральный вторичный).

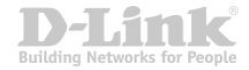

#### **Правила настройки функции Private VLAN на коммутаторах с D-Link-like CLI**

- Private VLAN может содержать одну isolated VLAN и несколько community VLAN.
- Вторичные VLAN не могут быть ассоциированы с несколькими первичными.
- Немаркированные порты первичной VLAN называются неразборчивыми (promiscuous) портами.
- Маркированные порты первичной VLAN называются магистральными (trunk) портами.
- Неразборчивый (promiscuous) порт одной Private VLAN не может быть неразборчивым портом другой Private VLAN.
- Порт первичной VLAN не может быть одновременно портом вторичной VLAN, и наоборот.
- Вторичные VLAN могут содержать только немаркированные порты.

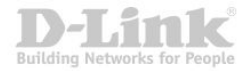

#### **Правила настройки функции Private VLAN на коммутаторах с D-Link-like CLI**

- Порт, принадлежащий одной вторичной VLAN, не может одновременно принадлежать другой вторичной VLAN.
- Когда VLAN ассоциирована с первичной как вторичная, неразборчивый порт первичной VLAN ведет себя как немаркированный порт вторичной VLAN, а магистральный порт первичной VLAN – как маркированный порт вторичной VLAN.
- Только первичная VLAN может быть сконфигурирована как L3-интерфейс.
- На портах, принадлежащих private VLAN, не может быть настроена функция сегментации трафика (Traffic segmentation).

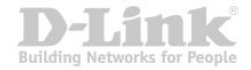

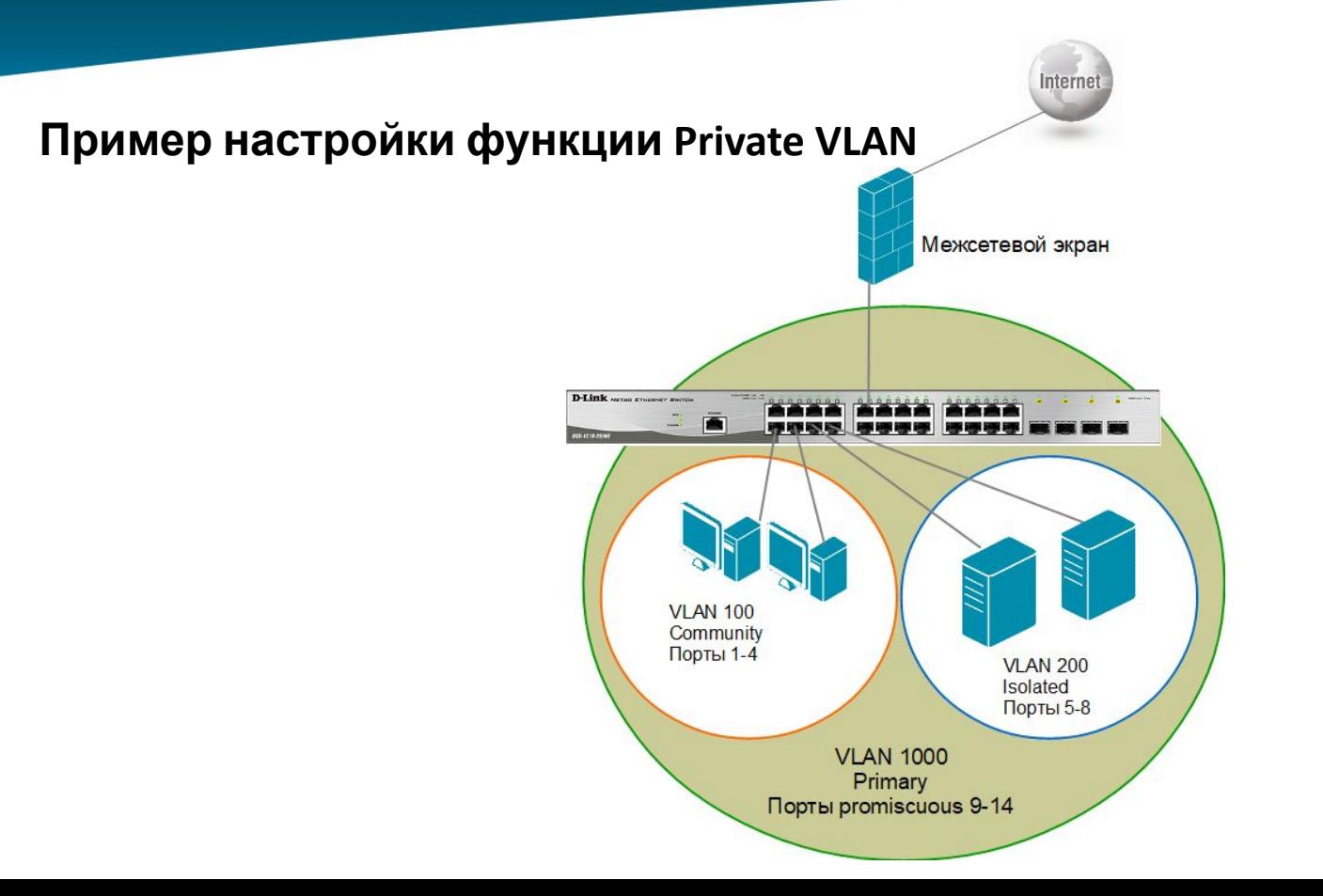

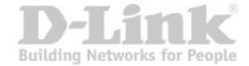

### **Настройка коммутатора**

**1**. Удаление соответствующих портов из VLAN по умолчанию (default VLAN), создание вторичных VLAN v100 и v200:

config vlan default delete 1-14 create vlan v100 tag 100 create vlan v200 tag 200

**2**. Добавить порты во вторичные VLAN как немаркированные: порты 1-4 в VLAN v100, порты 5-8 в v200:

config vlan v100 add untagged 1-4 config vlan v200 add untagged 5-8

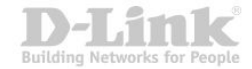

#### **3**. Настройка первичной VLAN 1000 и ассоциация вторичных VLAN с первичной:

create vlan vlanid 1000 private\_vlan config private\_vlan vlanid 1000 add community v100 config private\_vlan vlanid 1000 add isolated v200

**4**. Добавить порты 9-14 в первичную VLAN 1000 как немаркированные (рromiscuous): config vlan vlanid 100 add untagged 9-14

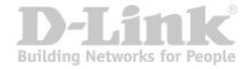

#### **5**. Проверить выполненные настройки.

```
Command: show private vlan
Trunk Promiscuous Ports:
Trunk Secondary Ports:
Primary Vlan ID: 1000
Promiscuous Ports :
Community Ports : 1-4, 9-14 Community VLAN: 100
Isolated Ports : 5-8 Isolated VLAN : 200
Total Entries : 1
```
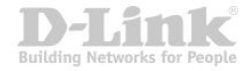

### **Статические и динамические VLAN**

- Для корректной работы виртуальной локальной сети требуется, чтобы в базе данных фильтрации (*Filtering Database*) содержалась информация о членстве в VLAN.
- Существуют два способа, позволяющих устанавливать членство в VLAN:
	- o статические VLAN;
	- o динамические VLAN.

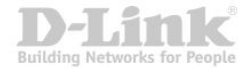

### **Статические и динамические VLAN**

- В статических VLAN установление членства осуществляется вручную администратором.
- Членство в динамических VLAN может устанавливаться динамически на магистральных интерфейсах коммутаторов на основе протокола **GVRP (GARP VLAN Registration Protocol)**. Протокол *GARP (Generic Attribute Registration Protocol)*  используется для регистрации и отмены регистрации атрибутов, таких как VID.

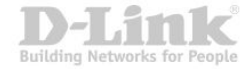

### **Статические и динамические VLAN**

- **Статические записи о регистрации в VLAN** (*Static VLAN Registration Entries*) используются для представления информации о статических VLAN в базе данных фильтрации.
- Позволяют задавать точные настройки для каждого порта VLAN: идентификатор VLAN, тип порта (маркированный или немаркированный), один из управляющих элементов протокола GVRP:
	- Fixed (порт всегда является членом данной VLAN);
	- Forbidden (порту запрещено регистрироваться как члену данной VLAN);
	- Normal (обычная регистрация с помощью протокола GVRP).

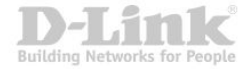

**Динамические записи о регистрации в VLAN** (*Dynamic VLAN Registration Entries*) используются для представления в базе данных фильтрации информации о портах, членство в VLAN которых установлено динамически.

Эти записи создаются, обновляются и удаляются в процессе работы протокола GVRP.

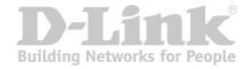

# **Протокол GVRP**

### **Протокол GVRP**:

- определяет способ, посредством которого коммутаторы обмениваются информацией о сети VLAN, чтобы автоматически зарегистрировать членов VLAN на портах во всей сети;
- позволяет динамически создавать и удалять VLAN стандарта IEEE 802.1Q на магистральных портах, автоматически регистрировать и исключать атрибуты VLAN (под регистрацией VLAN подразумевается включение порта в VLAN, под исключением – удаление порта из VLAN).

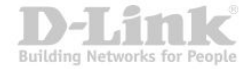

Протокол GVRP рассылает сообщения GVRP BPDU (GVRP Bridge Protocol Data Units) на многоадресный МАС-адрес 01-80-C2-00-00-21 для оповещения устройствподписчиков о различных событиях.

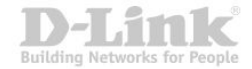

Оповещения (*advertisement*) могут содержать информацию о выполнении следующих действий:

▪ **Join message** – регистрация порта в VLAN.

*JoinEmpty*: VLAN на локальном подписчике не настроена;

*JoinIn*: VLAN на локальном подписчике зарегистрирована.

▪ **Leave message** – удаление VLAN с конкретного порта.

*LeaveEmpty:* VLAN на локальном подписчике не настроена;

*LeaveIn:* VLAN на локальном подписчике удалена.

- **LeaveAll message** удаление всех, зарегистрированных на порте VLAN. Это сообщение отправляется после того, как истечет время, заданное таймером LeaveAll Timer.
- **Empty message** требование повторного динамического оповещения и статической настройки VLAN.

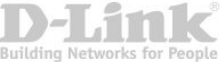
### **Таймеры GVRP**

**Join Timer** – время (от 100 до 100 000 мс), через которое отправляются сообщения JoinIn или JoinEmpty. Определяет промежуток времени между моментом получения коммутатором информации о вступлении в VLAN и фактическим моментом вступления в VLAN. По умолчанию установлено значение 200 мc.

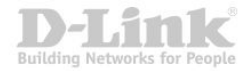

#### **Таймеры GVRP**

**Leave Timer** – в случае, когда коммутатор получает сообщение об исключении порта из VLAN (Leave message) от другого подписчика GVRP, он ожидает заданный период времени (от 100 до 100 000 мс), определяемый таймером Leave Timer, чтобы убедиться, что информация о данной VLAN больше не существует в сети. Обычно, значение таймера Leave Timer устанавливают в два раза больше значения таймера Join Timer. По умолчанию значение таймера равно 600 мс.

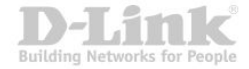

#### **Таймеры GVRP**

**LeaveAll Timer** – интервал времени (от 100 до 100 000 мс), через который отправляется сообщение LeaveAll. Когда коммутатор-подписчик GVRP получает это сообщение, он перезапускает все таймеры, включая LeaveAll Timer. Обычно значение таймера LeaveAll устанавливают в два раза больше значения таймера Leave Timer. По умолчанию значение таймера равно 10 000 мс.

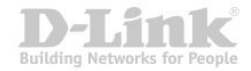

#### **Процесс распространения информации о регистрации VLAN по сети**

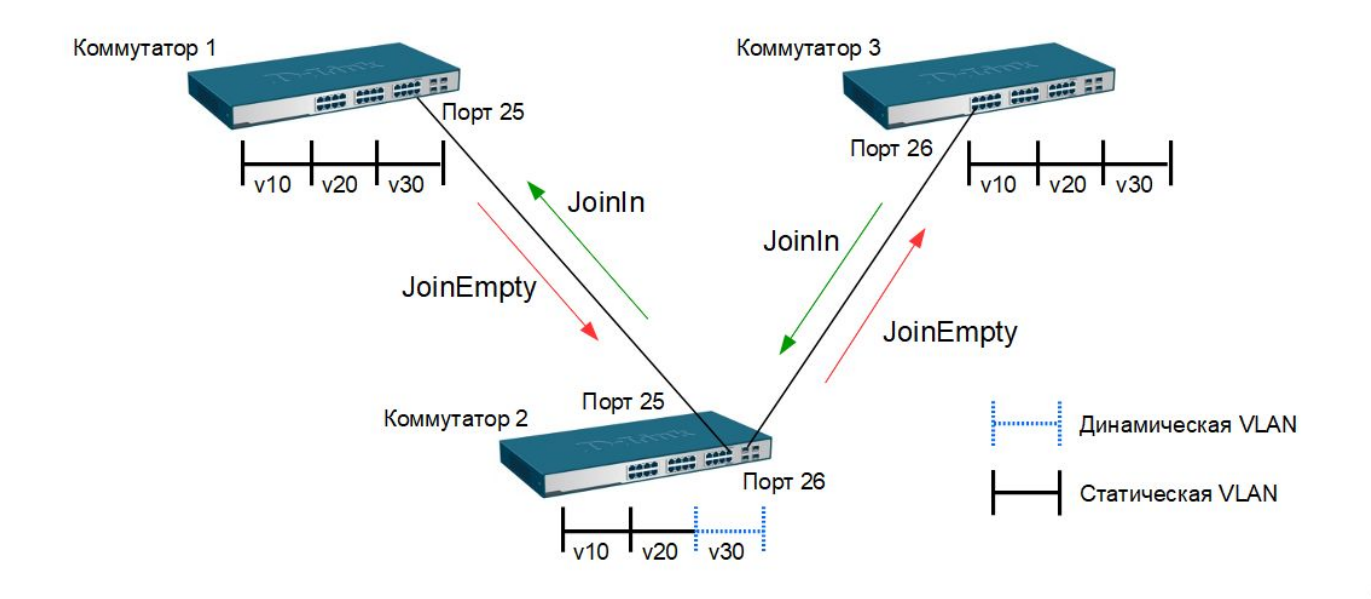

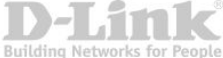

### **Процесс распространения информации о регистрации VLAN по сети**

#### Сообщение JoinEmpty

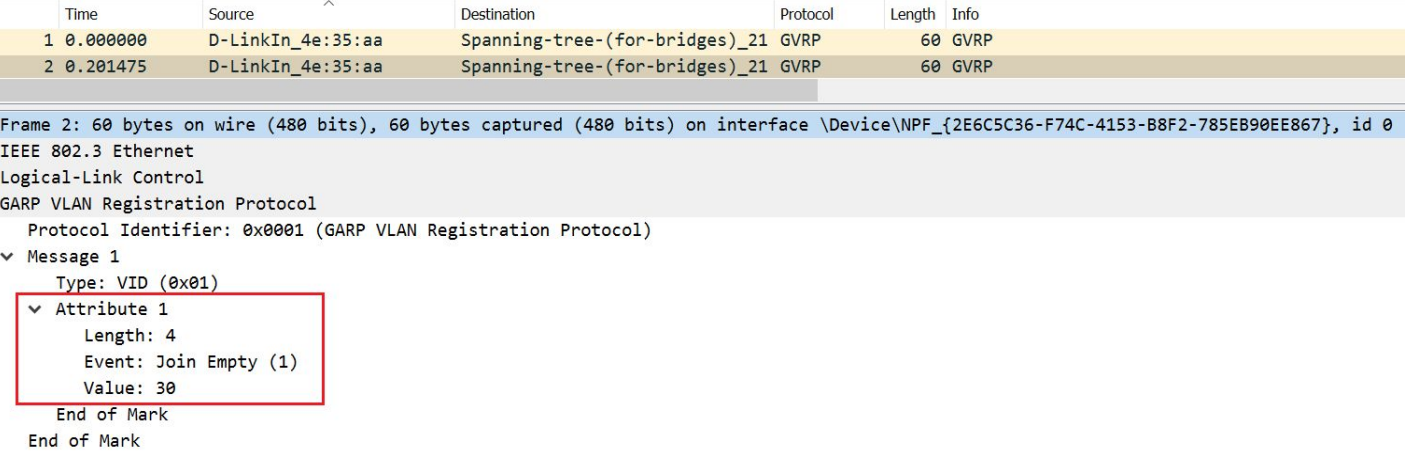

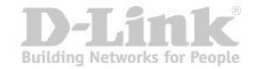

#### **Процесс распространения информации об удалении VLAN по сети**

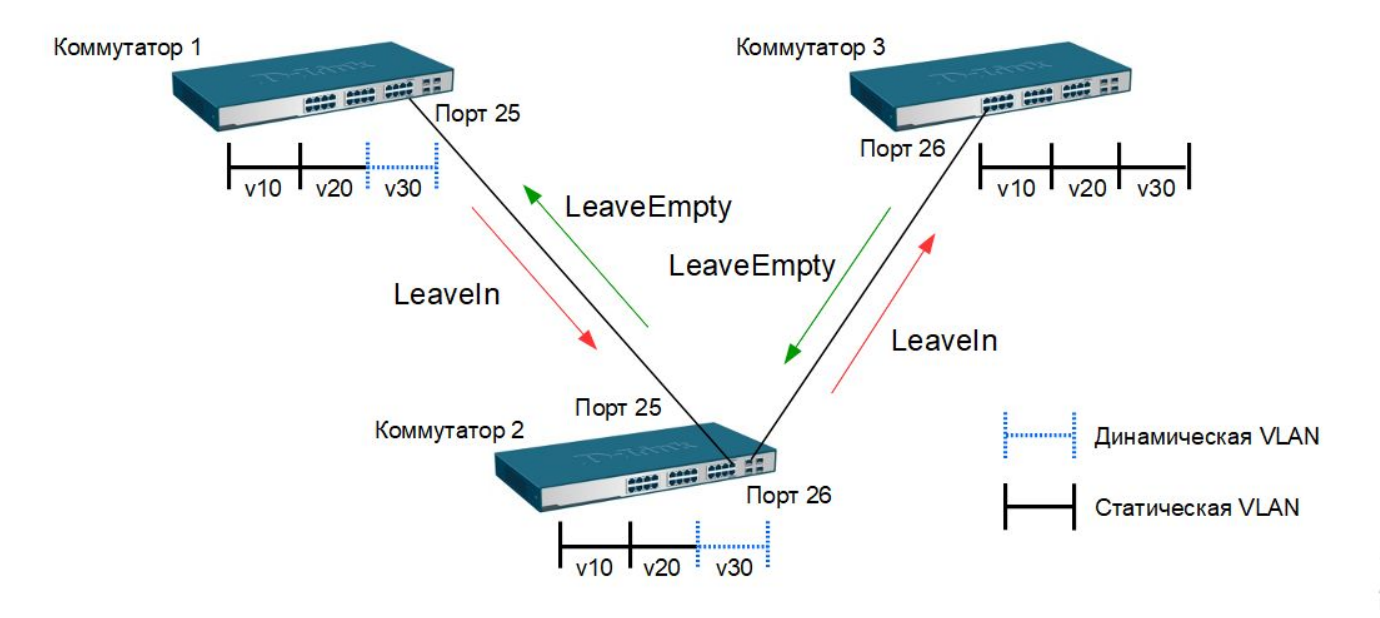

**Building Networks fo** 

#### **Настройка протокола GVRP**

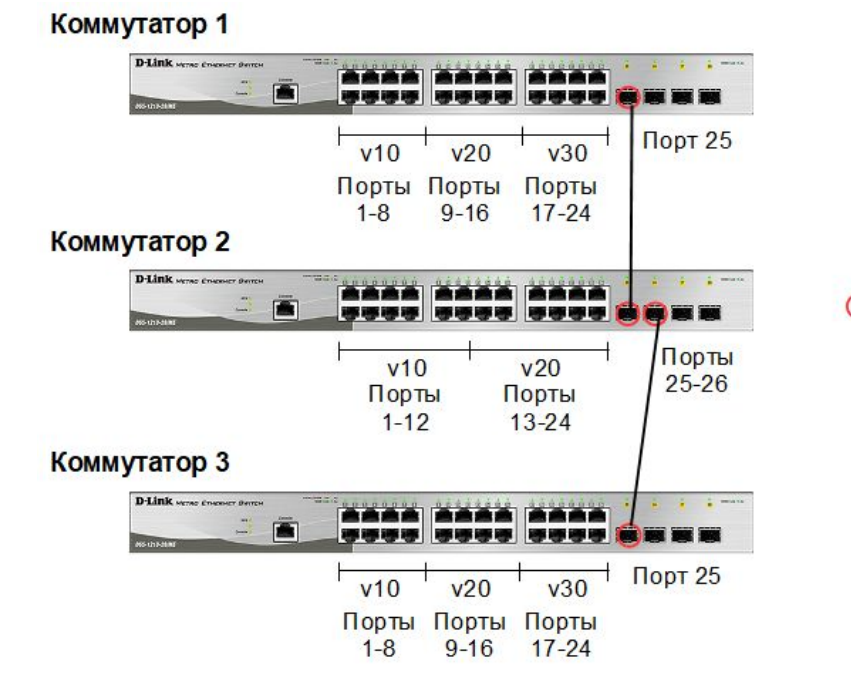

○ Маркированные порты

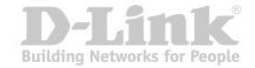

#### **Настройка коммутаторов 1, 3**

**1**. Удалить соответствующие порты из VLAN по умолчанию (default VLAN) и создать новые VLAN:

config vlan default delete 1-24 create vlan v10 tag 10 create vlan v20 tag 20 create vlan v30 tag 30

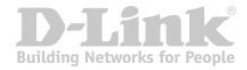

**2**. В созданные VLAN добавить порты, для которых необходимо указать, какие из них являются маркированными и немаркированными:

config vlan v10 add untagged 1-8 config vlan v20 add untagged 9-16 config vlan v30 add untagged 17-24 config vlan v10 add tagged 25-26 config vlan v20 add tagged 25-26

**3**. Активировать протокол GVRP и функцию оповещения о соответствующей VLAN (в данном примере VLAN v30) по сети:

config vlan v30 advertisement enable enable gvrp config gvrp 25-26 state enable

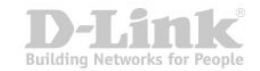

#### **Настройка коммутатора 2**

config vlan default delete 1-24 create vlan v10 tag 10 create vlan v20 tag 20 config vlan v10 add untagged 1-12 config vlan v20 add untagged 13-24 config vlan v10 add tagged 25-26 config vlan v20 add tagged 25-26 enable gvrp config gvrp 25-26 state enable

Коммутатор 1

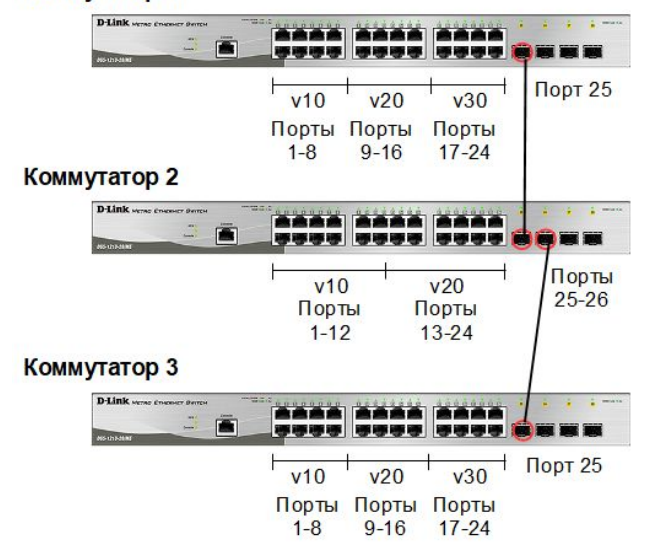

О Маркированные порты

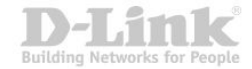

### **Настройка протокола GVRP**

Посмотреть выполненные настройки можно с помощью команды show gvrp.

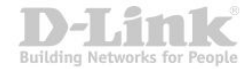

- Функция **Q-in-Q** (также известная как Double VLAN, 802.1Q Tunneling, VLAN Tunneling) соответствует стандарту IEEE 802.1ad, который был разработан как расширение стандарта IEEE 802.1Q-1998 и в настоящее время является частью стандарта IEEE 802.1Q-2018.
- Позволяет добавлять в маркированные кадры Ethernet второй тег IEEE 802.1Q.

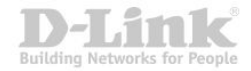

Благодаря функции Q-in-Q провайдеры могут использовать их собственные уникальные идентификаторы VLAN (называемые **Service Provider VLAN ID** или **SP-VLAN ID**) при оказании услуг пользователям, в сетях которых настроено несколько VLAN.

Это позволяет сохранить используемые пользователями идентификаторы VLAN (**Customer VLAN ID** или **C-VLAN ID**), избежать их совпадения и изолировать трафик разных клиентов во внутренней сети провайдера.

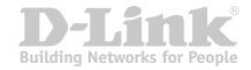

#### **Формат кадра Q-in-Q**

#### Обычный (немаркированный) кадр

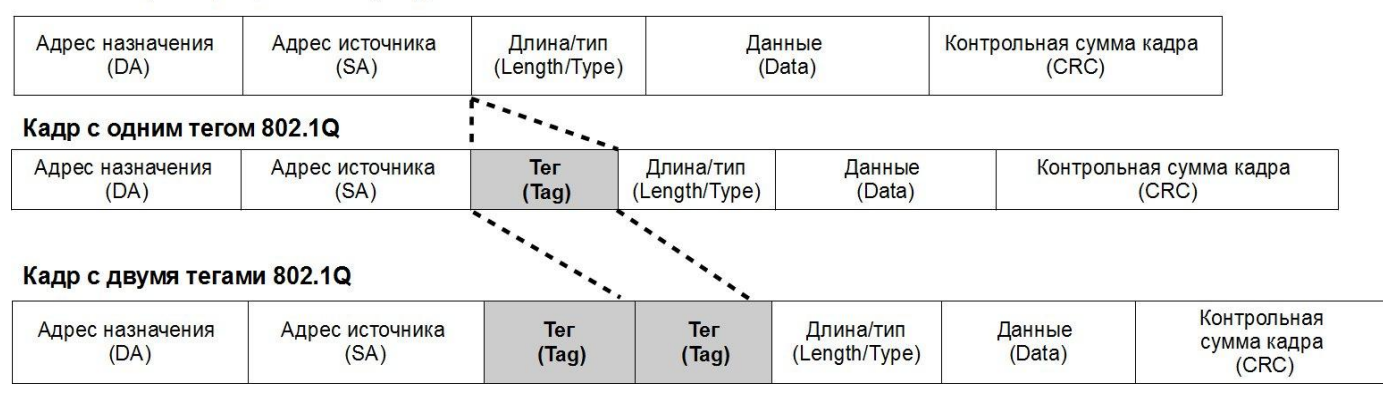

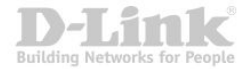

#### **Реализации Q-in-Q**

Существует два способа реализации функции Q-in-Q:

- Port-based Q-in-Q
- Selective Q-in-Q

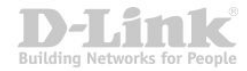

#### **Port-based Q-in-Q**

- По умолчанию присваивает любому кадру, поступившему на порт доступа граничного коммутатора провайдера, идентификатор *SP-VLAN* равный идентификатору PVID порта.
- Порт маркирует кадр независимо от того, является он маркированным или немаркированным.
- При поступлении маркированного кадра, в него добавляется второй тег с идентификатором равным *SP-VLAN.*
- Если на порт пришел немаркированный кадр, в него добавляется только тег с *SP-VLAN* порта.

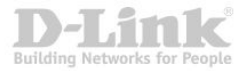

#### **Selective Q-in-Q**

Позволяет:

- маркировать кадры внешними тегами с различными идентификаторами SP-VLAN в зависимости от значений внутренних идентификаторов C-VLAN;
- задавать приоритеты обработки кадров внешних SP-VLAN на основе значений приоритетов внутренних пользовательских C-VLAN;
- добавлять к немаркированным пользовательским кадрам помимо внешнего тега SP-VLAN внутренний тег C-VLAN.

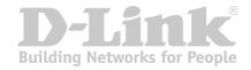

#### **Значения TPID в кадрах Q-in-Q**

- В теге VLAN имеется поле идентификатора протокола тега (TPID, Tag Protocol IDentifier), который определяет тип протокола тега. По умолчанию значение этого поля для стандарта IEEE 802.1Q равно 0x8100.
- **На устройствах разных производителей TPID внешнего тега VLAN** кадров Q-in-Q может иметь разные значения по умолчанию. Для того чтобы кадры Q-in-Q могли передаваться по общедоступным сетям через устройства разных производителей, рекомендуется использовать значение TPID внешнего тега, равное 0x88A8, согласно стандарту IEEE 802.1ad.

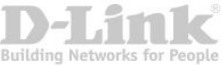

#### **Роли портов в Port-based Q-in-Q и Selective Q-in-Q**

Все порты граничного коммутатора, на котором используются функции Port-based Q-in-Q или Selective Q-in-Q, должны быть настроены как **порты доступа (UNI)** или **Uplink-порты (NNI)**:

- *UNI (User-to-Network Interface*) назначается портам, через которые будет осуществляться взаимодействие граничного коммутатора провайдера с клиентскими сетями.
- *NNI (Network-to-Network Interface)* назначается портам, которые подключаются к внутренней сети провайдера или другим граничным коммутаторам.

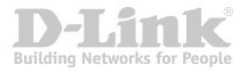

#### **Политики назначения внешнего тега и приоритета в Q-in-Q**

Функция Selective Q-in-Q позволяет добавлять в кадры различные внешние теги VLAN, основываясь на значениях внутренних тегов. Для этого на портах UNI граничного коммутатора необходимо задать правила соответствия идентификаторов C-VLAN идентификаторам SP-VLAN (*vlan translation*).

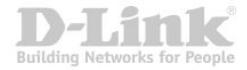

#### **Политики назначения внешнего тега и приоритета в Q-in-Q**

- $\blacktriangleright$  На коммутаторах D-Link с поддержкой функции Q-in-Q, можно активировать режим **Missdrop**, позволяющий отбрасывать кадры, не подходящие ни под одно из правил соответствия идентификаторов.
- При настройке Port-based Q-in-Q, режим Missdrop надо отключать, чтобы порт коммутатора мог принимать кадры не подходящие ни под одно из правил vlan translation. В этом случае входящим кадрам будет присваиваться внешний тег равный PVID соответствующего порта UNI.

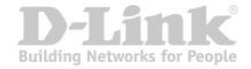

#### **Политики назначения внешнего тега и приоритета в Q-in-Q**

- $\mathcal V$  Значение приоритета внешнего тега по умолчанию равно значению приоритета внутреннего тега, если кадр является маркированным, или не сделаны соответствующие настройки.
- $\mathcal V$  Если приоритет в полученном кадре отсутствует, то в качестве приоритета вешнего тега будет использоваться приоритет соответствующего входного порта UNI.

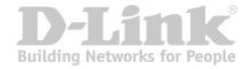

#### **Базовая архитектура сети с функцией Port-based Q-in-Q**

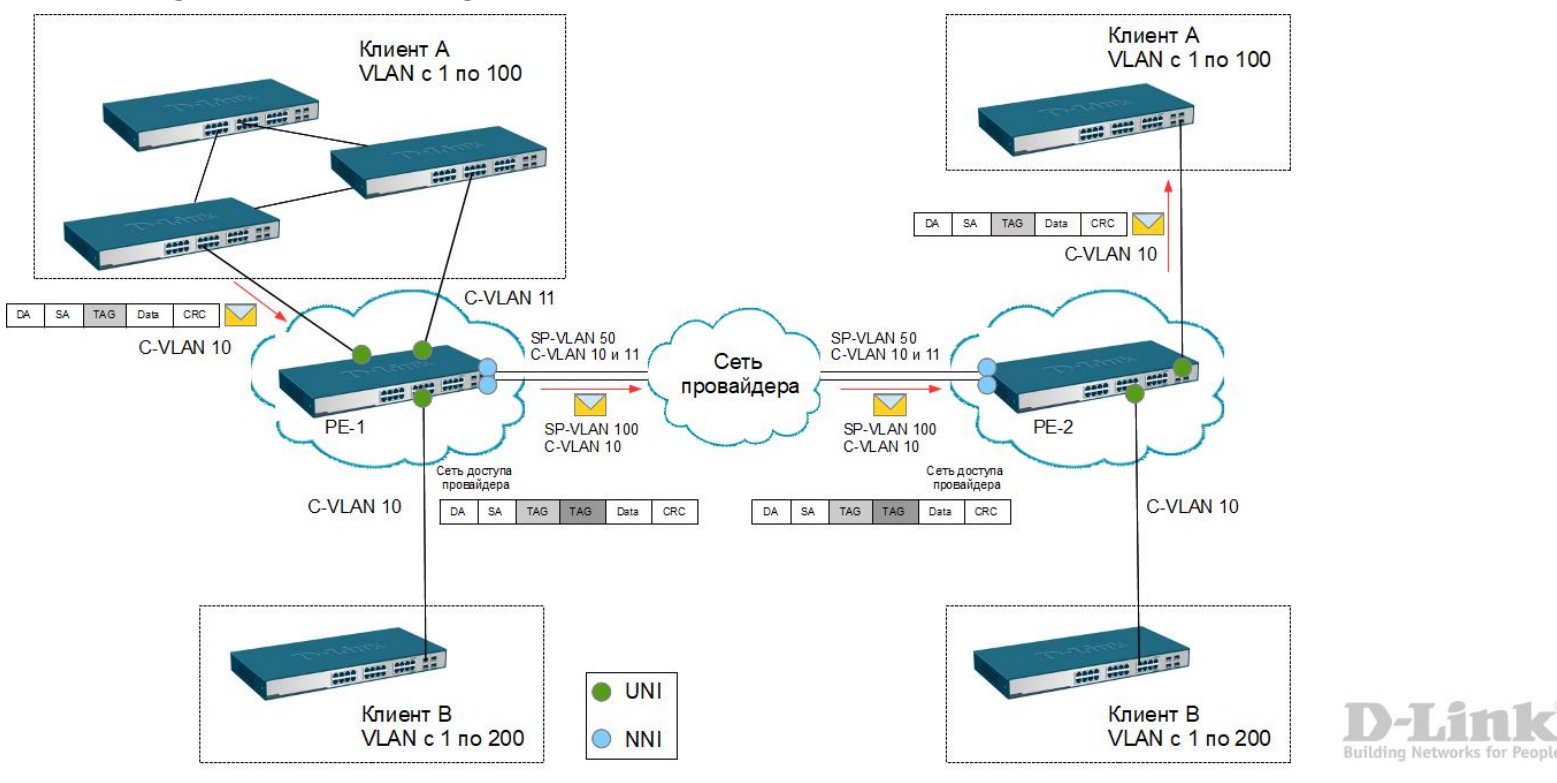

#### **Настройка функции Port-based Q-in-Q**

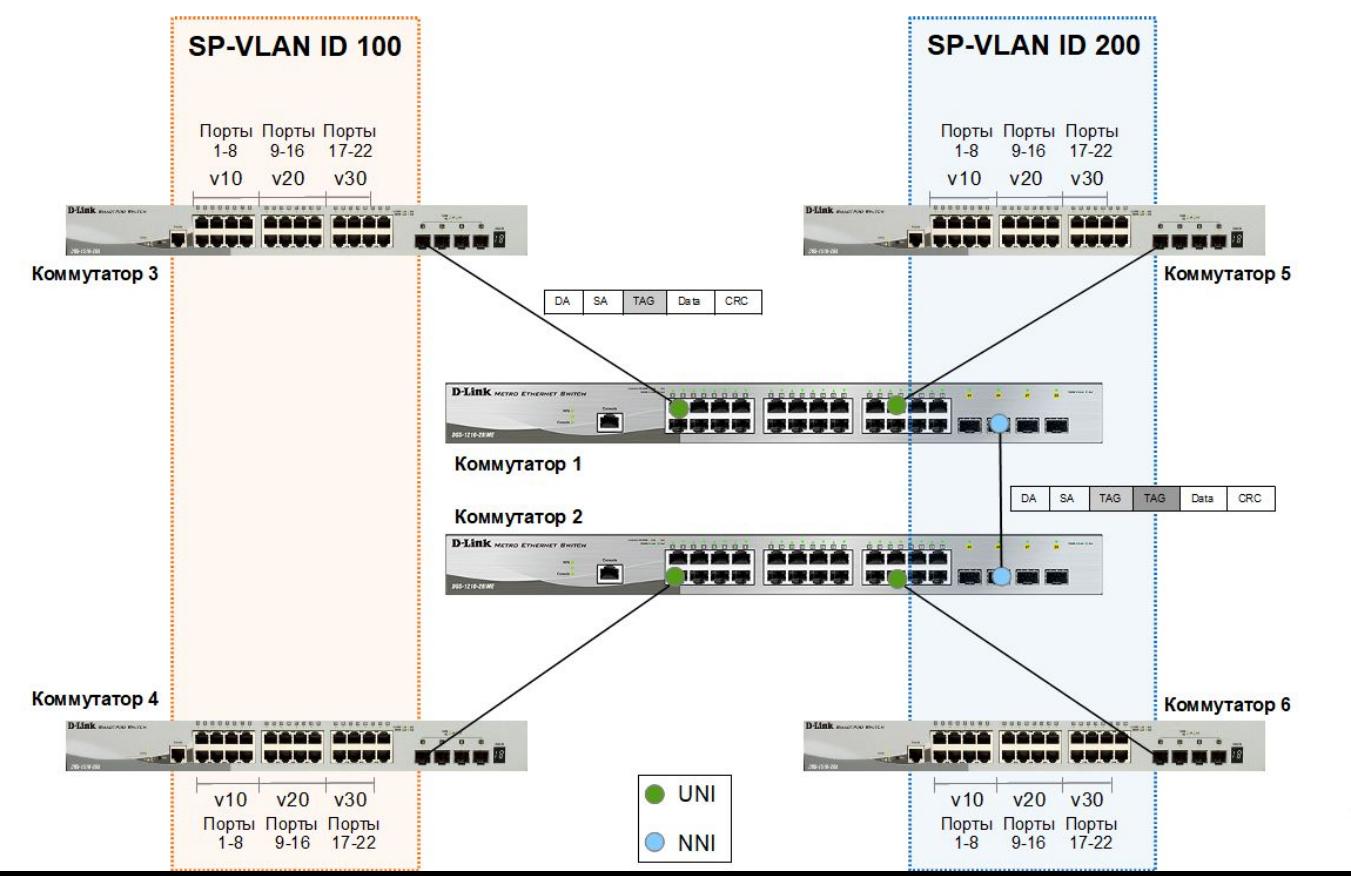

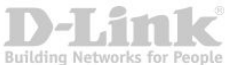

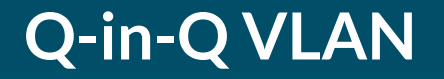

#### **Настройка коммутаторов 1 и 2**

**1**. Активировать функцию Q-in-Q VLAN на коммутаторе:

enable qinq

**2**. Удалить соответствующие порты из Q-in-Q VLAN по умолчанию и создать новые VLAN:

сonfig vlan default delete 1-24 create vlan d100 tag 100 create vlan d200 tag 200

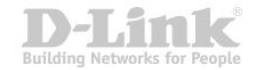

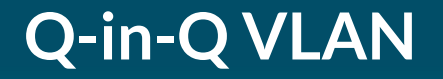

**3**. Назначить порты доступа в созданных Q-in-Q VLAN:

config vlan d100 add untagged 1-12 config vlan d200 add untagged 13-24

#### **4.** Назначить Uplink-порты в созданных Q-in-Q VLAN:

config vlan d100 add tagged 25-27 config vlan d200 add tagged 25-27

#### **5**. Настроить роли портов доступа в Q-in-Q и отключить режим Missdrop на них:

config qinq ports 1-24 role uni missdrop disable

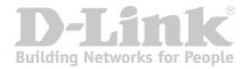

#### **Настройка коммутаторов 3, 4, 5, 6**

config vlan default delete 1-26 create vlan v10 tag 10 create vlan v20 tag 20 create vlan v30 tag 30 config vlan v10 add untagged 1-8 config vlan v10 add tagged 25-26 config vlan v20 add untagged 9-16 config vlan v20 add tagged 25-26 config vlan v30 add untagged 17-22 config vlan v30 add tagged 25-26

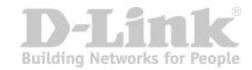

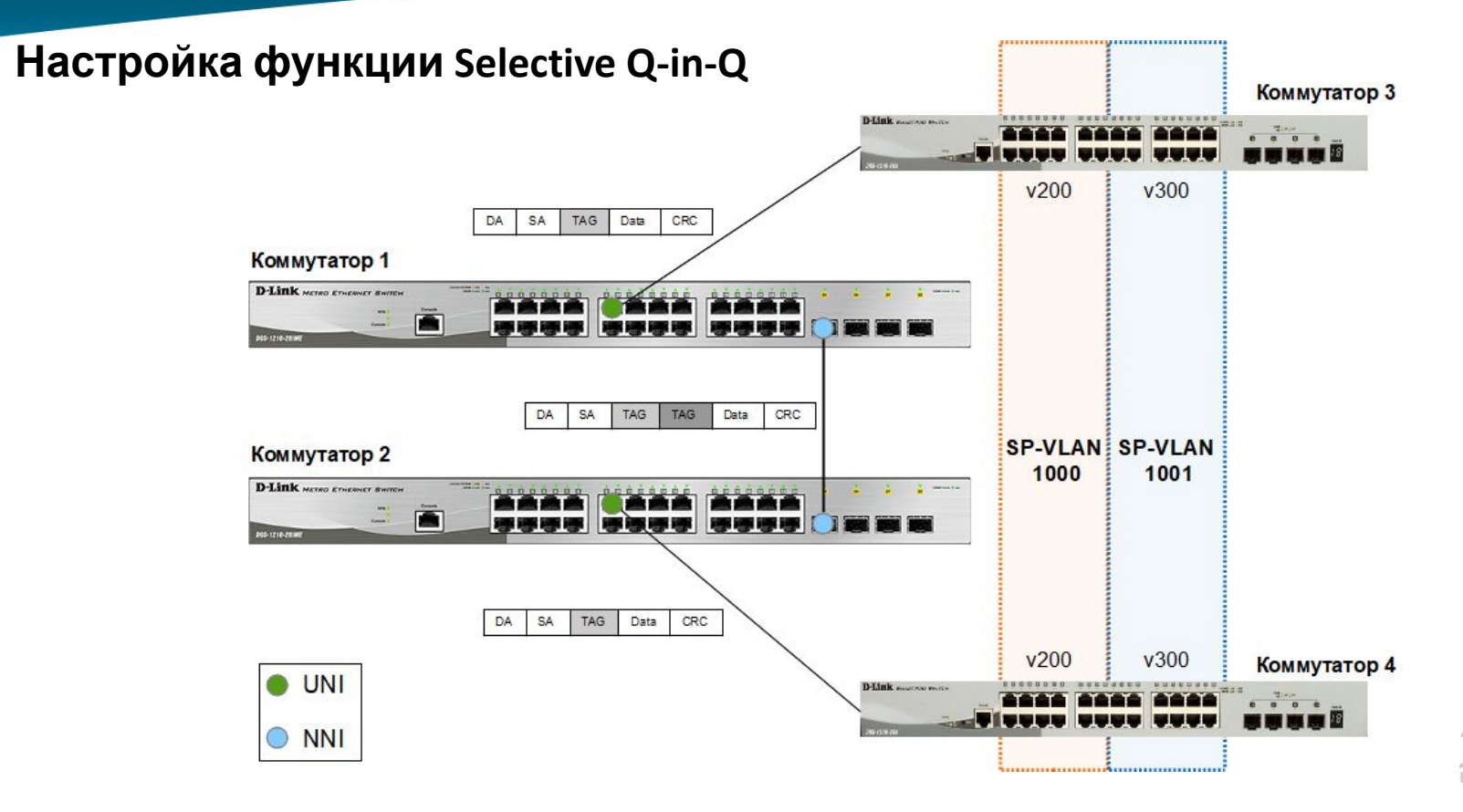

Building Networks for Peopl

#### **Настройка коммутаторов 1, 2**

**1**. Создать требуемые VLAN и добавить порты, для которых необходимо указать, какие из них являются маркированными и немаркированными :

create vlan v1000 tag 1000 create vlan v1001 tag 1001 config vlan v1000 add tag 9,25 config vlan v1001 add tag 9,25

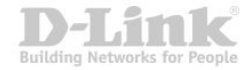

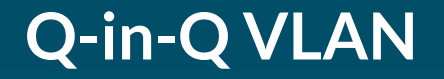

**2**. Активировать функцию Q-in-Q VLAN, указать значения TPID внутреннего и внешнего тега, роли портов и задать правила соответствия идентификаторов CVLAN идентификаторам SP-VLAN:

enable qinq config qinq ports 9 role uni create vlan\_translation ports 9 add cvid 200 svid 1000 create vlan\_translation ports 9 add cvid 300 svid 1001

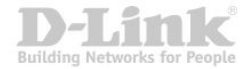

- Функция **Traffic Segmentation** (сегментация трафика) служит для разграничения трафика на канальном уровне.
- Она позволяет настраивать порты или группы портов коммутатора таким образом, чтобы они были полностью изолированы друг от друга, но в то же время имели доступ к разделяемым портам, используемым для подключения серверов или магистрали сети.

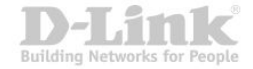

- Функция сегментации трафика может использоваться с целью сокращения трафика внутри сетей VLAN 802.1Q, позволяя разбивать их на более маленькие группы.
- При этом правила VLAN имеют более высокий приоритет при передаче трафика. Правила Traffic Segmentation применяются после них.

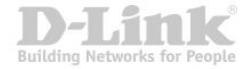

#### **Пример №1 использования и настройки функции Traffic Segmentation**

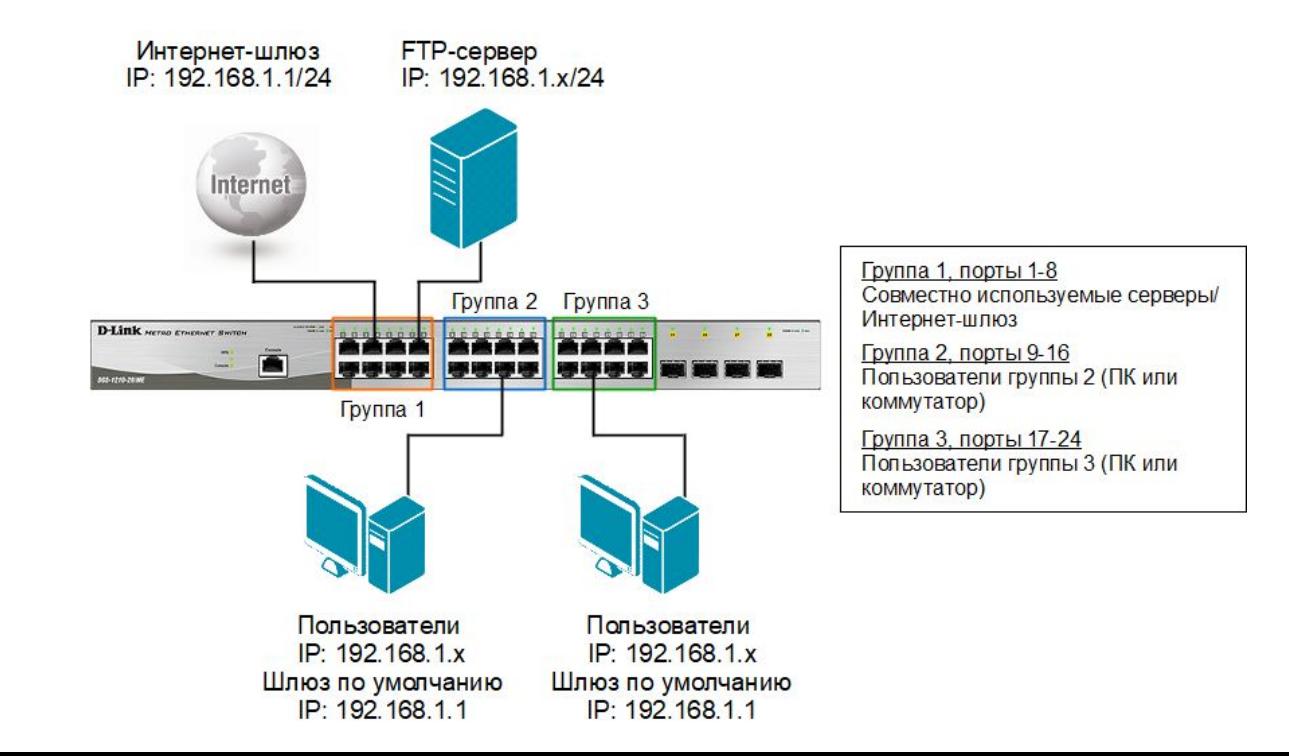

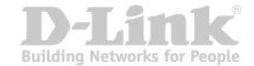

#### **Пример №1 использования и настройки функции Traffic Segmentation**

config traffic\_segmentation 1-8 forward\_list 1-24 config traffic\_segmentation 9-16 forward\_list 1-16 config traffic\_segmentation 17-24 forward\_list 1-8,17-24

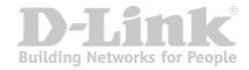

#### **Пример №2 использования и настройки функции Traffic Segmentation**

Используя возможности построения иерархического дерева функции Traffic Segmentation можно решать типовые задачи изоляции портов в сетях с многоуровневой структурой.

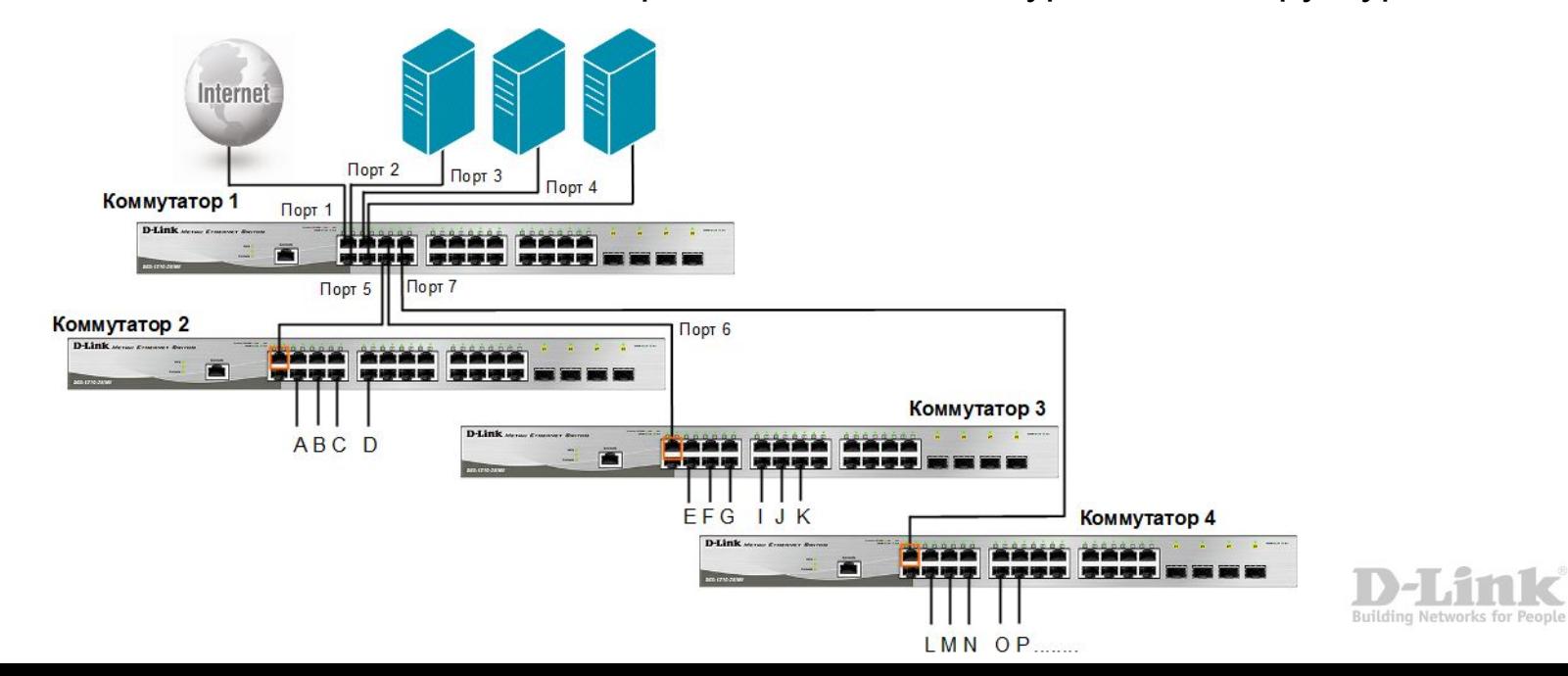

#### **Настройка коммутатора 1**

config traffic\_segmentation 1-4 forward\_list 1-26 config traffic\_segmentation 5 forward\_list 1-5 config traffic\_segmentation 6 forward\_list 1-4,6 config traffic\_segmentation 7 forward\_list 1-4,7

#### **Настройка коммутаторов 2, 3, 4**

config traffic\_segmentation 1 forward\_list 1-26 config traffic\_segmentation 2-26 forward\_list 1

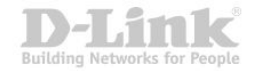
**Спасибо за внимание**

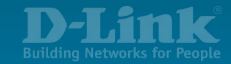